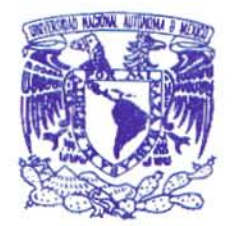

# **UNIVERSIDAD NACIONAL AUTÓNOMA DE MÉXICO**

## **FACULTAD DE ESTUDIOS SUPERIORES "ZARAGOZA"**

**"Uso de Statgraphics para el Análisis de Diseños de Mezclas Símplex en el Desarrollo de Formulaciones Farmacéuticas"** 

## **TESINA QUE PARA OBTENER EL TITULO DE QUÍMICO FARMACÉUTICO BIÓLOGO PRESENTA**

# **HÉCTOR SÁNCHEZ REYES**

 **M. en C. María José Marques Dos Santos M. en C. Armando Cervantes Sandoval Directora de Tesina** Asesor de Tesina

**México, D.F., 2007**

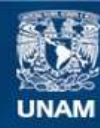

Universidad Nacional Autónoma de México

**UNAM – Dirección General de Bibliotecas Tesis Digitales Restricciones de uso**

## **DERECHOS RESERVADOS © PROHIBIDA SU REPRODUCCIÓN TOTAL O PARCIAL**

Todo el material contenido en esta tesis esta protegido por la Ley Federal del Derecho de Autor (LFDA) de los Estados Unidos Mexicanos (México).

**Biblioteca Central** 

Dirección General de Bibliotecas de la UNAM

El uso de imágenes, fragmentos de videos, y demás material que sea objeto de protección de los derechos de autor, será exclusivamente para fines educativos e informativos y deberá citar la fuente donde la obtuvo mencionando el autor o autores. Cualquier uso distinto como el lucro, reproducción, edición o modificación, será perseguido y sancionado por el respectivo titular de los Derechos de Autor.

## **TABLA DE CONTENIDO**

## **Página**

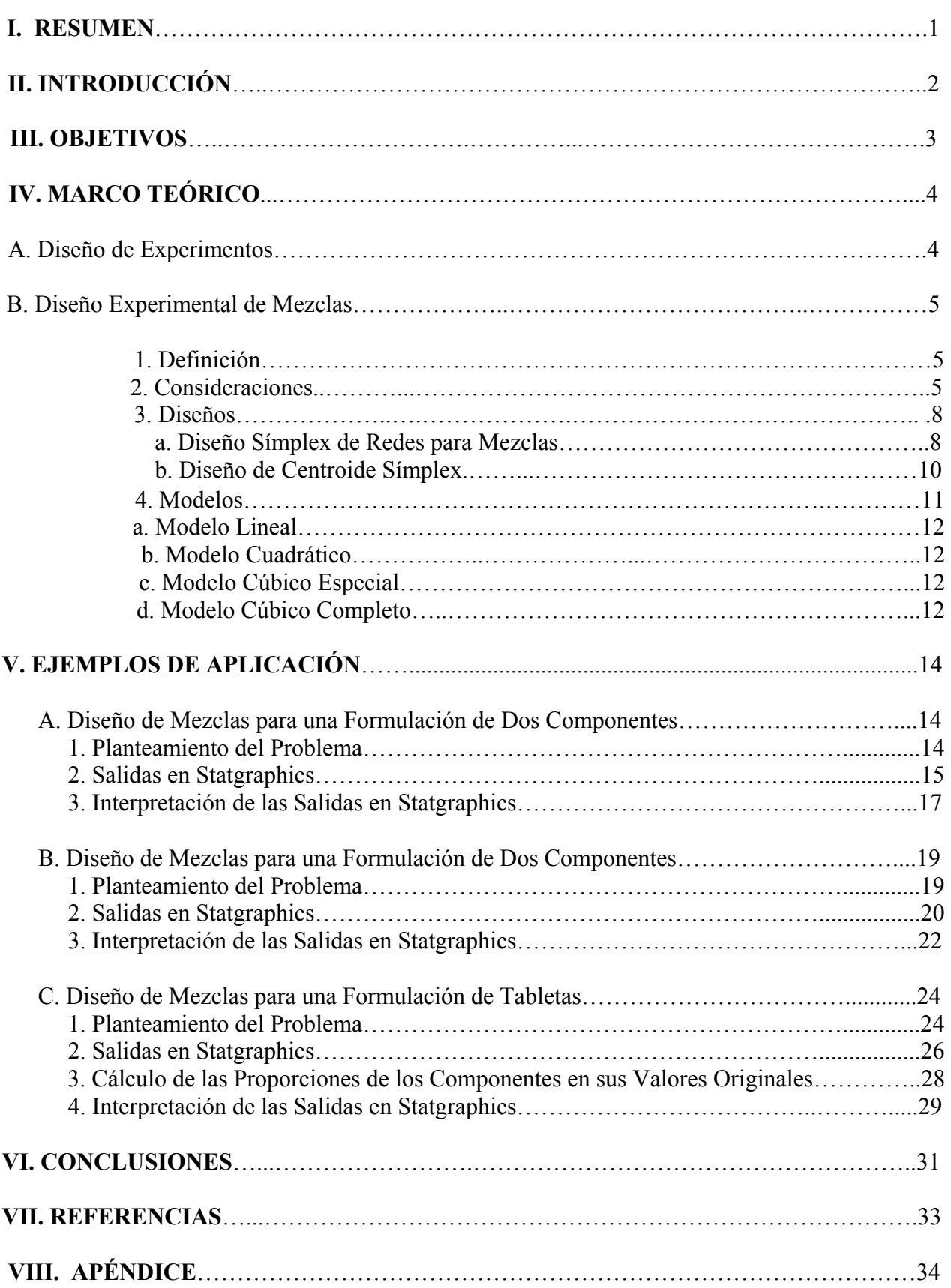

## **ÍNDICE DE FIGURAS**

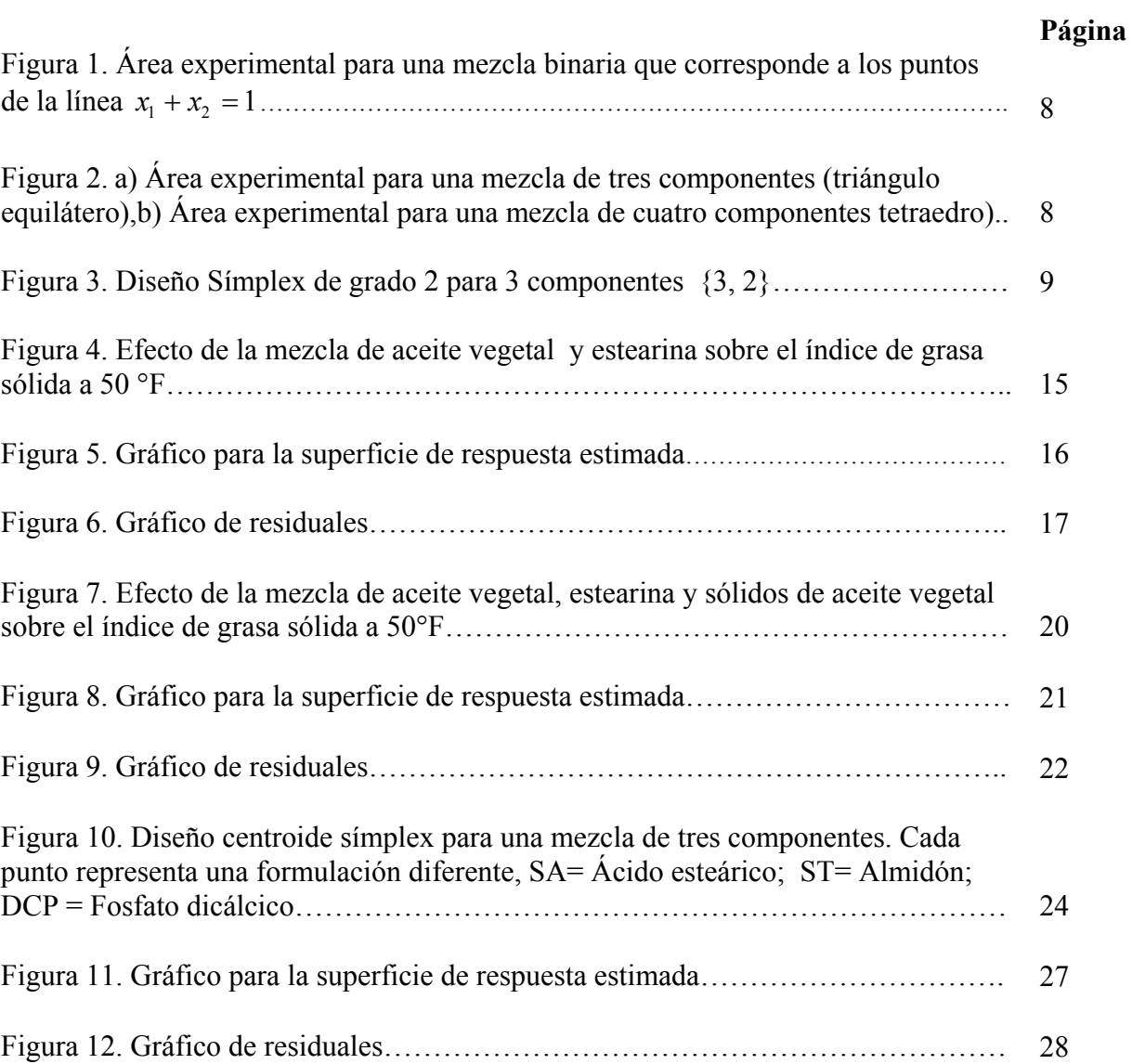

## **ÍNDICE DE TABLAS**

## **Página**

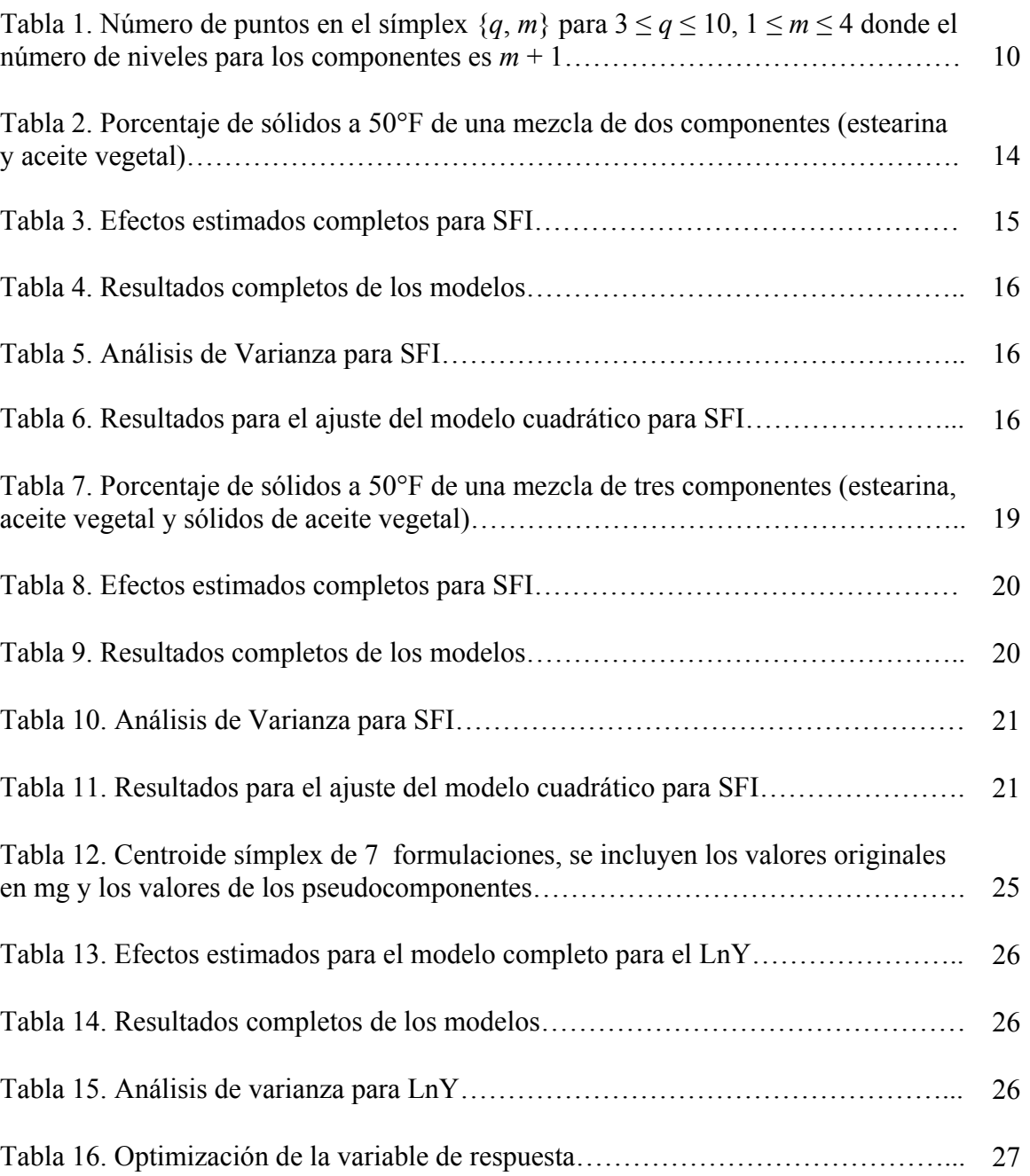

#### **I. RESUMEN**

El diseño experimental de mezclas es un diseño de experimentos con la especial característica de permitir la predicción de ciertos atributos de calidad de una formulación o mezcla de dos o más componentes. El potencial que esta técnica posee es desconocido en el campo de la formulación farmacéutica, debido a la escasa difusión de sus fundamentos y aplicaciones.

Mediante el manejo del software estadístico Statgraphics y de su aplicación a la solución de ejemplos del diseño experimental de mezclas, específicamente al área farmacéutica, se describen los fundamentos básicos, ventajas, y restricciones de esta técnica estadística, así mismo se demuestra mediante el análisis e interpretación de los resultados su utilidad como herramienta para el desarrollo de productos farmacéuticos y mejoramiento de las características de calidad de los mismos.

En este trabajo se presenta una guía que permite realizar la captura y análisis de datos con ayuda de Statgraphics, que al igual que cualquier otro software estadístico son valiosos auxiliares para la rápida obtención de resultados, análisis e interpretación de los mismos por parte del usuario.

## **II. INTRODUCCIÓN**

Desde hace varios años se han utilizado, en la investigación farmacéutica, técnicas estadísticas para obtener formulaciones con propiedades óptimas de acuerdo a los criterios preestablecidos, una de estas técnicas es la del *Diseño Experimental de Mezclas*, que se basa en la obtención de un modelo matemático considerando un conjunto de experimentos diseñados estadísticamente.

Aunque esta técnica es escasamente conocida y poco aplicada en nuestro país, es innegable que el uso de los paquetes estadísticos ha facilitado la tarea de cálculo, haciendo de este tipo de diseño experimental una herramienta muy útil en el área de desarrollo de formulaciones, para la obtención de productos de calidad que cumplan con los lineamientos establecidos en la normatividad nacional<sup>(1)</sup>.

Este mejoramiento de la calidad y la productividad es más efectivo cuando forma parte integral del ciclo de desarrollo del proceso y del producto. En particular, la introducción formal de la metodología de *diseño experimental* en las etapas iniciales del ciclo de desarrollo, en las que se diseñan nuevos productos, se mejoran los diseños de productos existentes y se optimizan los procesos de manufactura, suele ser la clave del éxito del producto. Este principio se ha establecido en muchas industrias diferentes, como lo son: electrónica y de semiconductores, aeroespacial, automotriz, de instrumentos médicos, de alimentos e incluso la industria farmacéutica. El uso efectivo de una metodología del diseño experimental fundamentada puede conducir a productos cuya manufactura sea más sencilla y que tengan una confiabilidad mayor y un desempeño de campo mejorados (2).

## **III. OBJETIVOS**

### **Objetivo General**

Conjuntar los elementos teóricos y prácticos básicos sobre el diseño experimental de mezclas y mostrar su aplicación en problemas de formulación farmacéutica, mediante la solución de ejemplos en el software de análisis estadístico Statgraphics.

## **Objetivos Particulares**

- ¾ Describir los fundamentos, ventajas y restricciones de los diseños experimentales de mezclas.
- ¾ Mostrar la aplicación de los diseños experimentales de mezclas en la formulación farmacéutica.
- ¾ Analizar resultados de diseños de mezclas usando el software estadístico Statgraphics en su módulo de diseño de experimentos.
- ¾ Elaborar una guía de usuario para realizar este procedimiento de captura de datos y análisis en Statgraphics, así como la interpretación de los resultados.

### **IV. MARCO TEÓRICO**

#### **A. Diseño de Experimentos**

Un experimento diseñado es una prueba o serie de pruebas en las que se hacen cambios intencionales en las variables de entrada de un proceso para observar e identificar los cambios correspondientes en la respuesta de salida. El proceso se puede visualizar como una combinación de máquinas, métodos y personas que transforman un material de entrada en un producto de salida. Este producto de salida tiene una o más características de la calidad o respuestas observables. Algunas de las variables del proceso,  $x_1, x_2, \dots, x_p$  son **controlables**, mientras que otras  $z_1, z_2, \dots, z_q$  son no controlables (aun cuando pueden ser controlables para los fines de la prueba). En ocasiones a estos factores no controlables se les llama factores **de ruido**. Los objetivos del experimento pueden incluir:

- 1. Determinar cuales son las variables que ejercen mayor influencia sobre la respuesta, *y*.
- 2. Determinar donde ajustar las *x's* que ejercen mayor influencia para que *y* esté cerca de la especificación nominal.
- 3. Determinar donde ajustar las *x's* que ejercen mayor influencia para que la variabilidad de *y* sea pequeña.
- 4. Determinar donde ajustar las *x's* que ejercen mayor influencia para que los efectos de las variables no controlables *z's* se minimicen.

Por tanto, los métodos de diseño experimental pueden aplicarse ya sea en el desarrollo del proceso o en la corrección de problemas del proceso a fin de mejorar el desempeño o bien para obtener un proceso que sea **robusto** o **poco sensible** a las fuentes de variabilidad externas $^{(2)}$ .

### **B. Diseño Experimental de Mezclas**

### **1. Definición**

El diseño experimental de mezclas es una técnica estadística, donde se busca conseguir una respuesta óptima (máxima o mínima), en función únicamente de las proporciones relativas de los ingredientes presentes en la mezcla y no de la cantidad total de la mezcla.

En este tipo de diseño, el propósito es modelar el área experimental de la mezcla asociada a una ecuación matemática que permita.

- ¾ Predecir la respuesta para cualquier mezcla o combinación empírica de los ingredientes.
- $\triangleright$  Obtener la medida de la influencia de tales componentes o de sus combinaciones en la respuesta  $(3)$ .

### **2. Consideraciones**

En un diseño experimental de mezclas, dos o más componentes se mezclan o combinan juntos para formar un producto final. Las mediciones de las propiedades físicas de varias de las combinaciones de los ingredientes se realizan con el fin de encontrar la combinación que arroje el "mejor" resultado.

Existen características que hacen al diseño experimental de mezclas diferente de los demás tipos de diseños experimentales:

- $\triangleright$  Las características de los productos finales (respuesta) tales como la calidad del producto, depende únicamente de las proporciones relativas de los ingredientes (componentes) presentes en la mezcla y no de la cantidad total de la misma.
- ¾ Los cambios en la proporción de uno de los componentes no se puede variar de manera independiente, con respecto a la proporción de los otros componentes presentes en la mezcla (4).

La variables controlables en el diseño de mezclas representan cantidades proporcionales de la mezcla, y estas proporciones se pueden expresar en fracción de volumen, fracción peso, o por fracción mol o porcentaje, y están comprendidas entre el cero y la unidad **(1)**. Cuando son expresadas como fracción de la mezcla, la suma de las proporciones debe ser igual a la unidad **(2)**. Esto se puede expresar de la siguiente manera (5).

$$
0, 0 \le x_i \le 1, 0 \quad i = 1, 2, \dots, q \qquad \qquad ...(1)
$$
  
  

$$
y
$$
  

$$
\sum_{i=1}^{q} x_i = x_1 + x_2 + \dots + x_q = 1, 0 \qquad \qquad ...(2)
$$

Donde:

*q* = número de ingredientes (componentes)  $x_i$  = fracción del *i*-ésimo ingrediente (componente)

Las ecuaciones **(1)** y **(2)** representan las principales restricciones de las proporciones de los componentes en un diseño de mezclas. Como resultado de estas restricciones, sobre los valores de *xi*, la región experimental o área de interés es un *símplex regular* (región donde se puede trazar una línea recta y todos los puntos de la recta quedan dentro de la misma región) con *q-1* dimensiones. Por ejemplo: para *q* = 2 componentes, el área de interés es una línea recta (Figura 1).

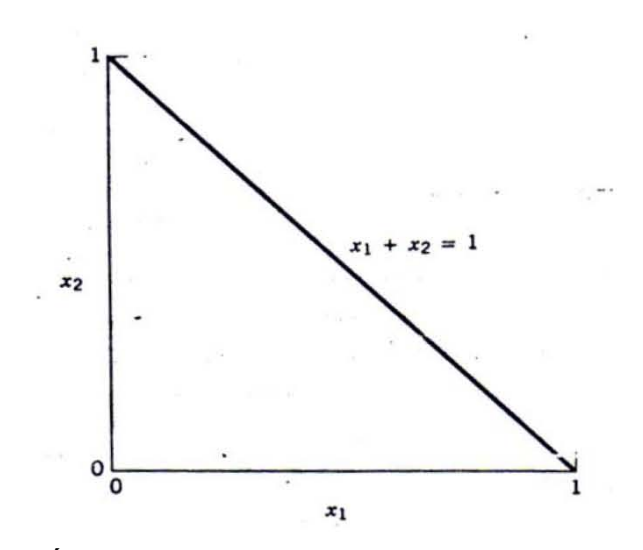

**Figura 1. Área experimental para una mezcla binaria que corresponde a** los puntos de la línea  $x_1 + x_2 = 1$ 

Para q = 3 el área de interés es un triángulo equilátero, y para q = 4 el área de interés es un tetraedro (Figura 2).

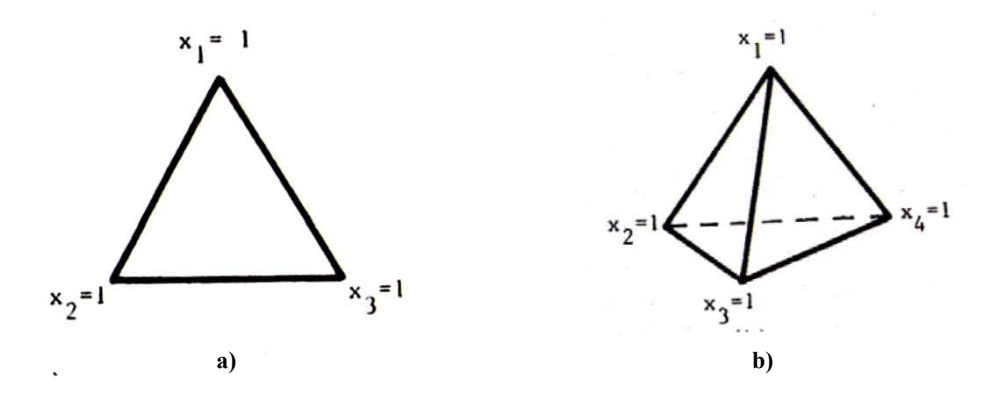

**Figura 2. a) Área experimental para una mezcla de tres componentes (triángulo equilátero), b) Área experimental para una mezcla de cuatro componentes (tetraedro).** 

Se debe notar que la suma de las proporciones de los componentes es igual a la unidad (Ecuación 1), por lo que al variar la proporción de alguno de los componentes se altera la proporción de los demás componentes de la mezcla dentro de la región experimental<sup>(6)</sup>.

#### **3. Diseños**

#### **a. Diseño Símplex de Redes para Mezclas**

Los diseños símplex se emplean para estudiar los efectos de los componentes de mezclas en la variable de respuesta, debido a que la respuesta en los diseños de mezclas se obtiene en una región símplex completa; esto significa que se deberá seleccionar un modelo que represente de manera uniforme todo este espacio símplex; el diseño que tiene esta propiedad de uniformidad es el símplex en red de la forma {*q, m*}, en donde *q* se refiere al número de componentes y *m* es el número de combinaciones binarias sobre los vértices de la figura geométrica de respuesta (las proporciones asumidas por cada componente toman valores equiespaciados *m*+1 desde 0 hasta 1), es decir.

$$
x_i = 0
$$
,  $\frac{1}{m}$ ,  $\frac{2}{m}$ ,  $\cdots$ , 1 para  $i = 1, 2, \cdots, q$ 

Y todas las posibles combinaciones (mezclas) de las proporciones que parten de esta ecuación son utilizadas (1).

La lista de las combinaciones específicas para el diseño símplex se puede ilustrar mediante el siguiente ejemplo: al considerar un sistema *q* = 3 componentes donde el área de interés para todas las combinaciones es un triángulo equilátero, se asumen las proporciones  $x_i = 0, \frac{1}{2}$ , 1 para  $i = 1, 2, 3$ , fijando  $m = 2$  para las proporciones se sabe que un modelo de segundo grado representa toda la superficie de respuesta cubierta por el triángulo, el diseño símplex {3, 2} consiste en seis puntos situados sobre los límites del triángulo (Figura 3)<sup>(3)</sup>.

Estos puntos son:

$$
(x_1, x_2, x_3) = (1, 0, 0), (0, 1, 0), (0, 0, 1), (\frac{1}{2}, \frac{1}{2}, 0), (\frac{1}{2}, 0, \frac{1}{2}), (0, \frac{1}{2}, \frac{1}{2})
$$
  

$$
x_1 = 1
$$
  

$$
x_2 = 1
$$

**Figura 3. Diseño Símplex de grado 2 para 3 componentes {3, 2}** 

Cuando se hace la gráfica del símplex, estos puntos representan un arreglo simétrico de los componentes de la combinación con respecto a la orientación del símplex (es decir, es simétrico con respecto a los vértices y a los lados del triángulo), como lo muestra la Figura 3.

El número de puntos en el diseño símplex  $\{q, m\}$ , está dado por la siguiente fórmula <sup>(3)</sup>:

$$
\binom{q+m-1}{m} = \frac{(q+m-1)!}{m!(q-1)!}
$$

La siguiente tabla resume el numero de puntos en el diseño símplex {*q, m*} para los valores de  $q$  (de 3 a 10 componentes) y  $m$  (de 1 a 4 proporciones).<sup>(3)</sup>

|                                       |    |    |    | Número de Componentes |     |     |     |     |
|---------------------------------------|----|----|----|-----------------------|-----|-----|-----|-----|
| Grado del<br>modelo<br>$\overline{M}$ |    |    |    |                       |     |     |     |     |
|                                       | 3  | 4  | 5  | 6                     | 7   | 8   | 9   | 10  |
|                                       | 3  | 4  | 5  | 6                     | 7   | 8   | 9   | 10  |
| $\overline{2}$                        | 6  | 10 | 15 | 21                    | 28  | 36  | 45  | 55  |
| 3                                     | 10 | 20 | 35 | 56                    | 84  | 120 | 165 | 220 |
| 4                                     | 15 | 35 | 70 | 126                   | 210 | 330 | 495 | 715 |

**Tabla 1. Número de puntos en el símplex**  $\{q, m\}$  **para**  $3 \leq q \leq 10, 1 \leq m \leq 4$  **donde el** número de niveles para los componentes es  $m + 1$ .

El diseño símplex es un diseño con puntos frontera, es decir, que todos los puntos se encuentran sobre los límites del símplex. Cuando nos interesa una predicción en el interior del símplex, es deseable aumentar el tipo de diseño símplex con un *Diseño Centroide Símplex* (1).

### **b. Diseño de Centroide Símplex**

Este diseño contiene los mismos puntos sobre la red que el diseño símplex, pero además cuenta con un punto central en el triángulo en donde los componentes tienen un valor equivalente a la unidad dividida por el número de componentes en estudio. En este tipo de diseños de *q* componentes hay  $2^q - 1$  puntos, que corresponden a *q* permutaciones de  $(1, 0, 0, \ldots, 0), (q/2)$  permutaciones de  $(1, 0, \ldots, 0), (q/3)$ permutaciones de  $({}^{1}/_{3}, {}^{1}/_{3}, 0, ..., 0)$  y el centroide global  $({}^{1}/_{q}, {}^{1}/_{q}, ..., {}^{1}/_{q})$ . En otras palabras, el diseño de centroide símplex es un diseño en el sistema de coordenadas que se compone de mezclas que contienen 1, 2, 3, …, *q* componentes en proporciones iguales. En consecuencia, existen *q* mezclas de un componente, todas las mezclas posibles de dos componentes con proporción ½ para cada una, todas las mezclas posibles de tres componentes con proporción 1 /3 para cada una, así sucesivamente hasta una mezcla de *q* componentes con proporción de  $\frac{1}{q}$  (3).

Las combinaciones de la mezcla para los diseños símplex y diseño de centroide símplex se encuentran en las orillas del espacio de factores símplex con la excepción de un punto centroide que contiene la mezcla de todos los componentes. Es posible obtener mezclas más completas si se aumentan los diseños de centroide símplex con mezclas sobre los ejes del espacio de factores<sup>(7)</sup>.

#### **4. Modelos del Diseño de Mezclas**

La forma canónica del polinomio de mezcla es derivada por la aplicación de la restricción  $x_1 + x_2 + \cdots + x_q = 1$  para simplificar los términos del polinomio estándar; es decir, se elimina el término constante de las ecuaciones polinomiales. Por ejemplo, para dos componentes  $x_1$  y  $x_2$ ; el polinomio estándar de primer grado es:

$$
Y = \beta_0 + \beta_1 x_1 + \beta_2 x_2 \qquad \qquad ...(3)
$$

Sin embargo, como  $x_1 + x_2 = 1$ , se pueden reemplazar  $\beta_0$  por  $\beta_0(x_1 + x_2)$  en *Y* para obtener  $(1)(8)$ .

$$
Y = (\beta_0 + \beta_1)x_1 + (\beta_0 + \beta_2)x_2 \qquad \qquad ...(4)
$$

$$
Y = \beta_1' X_1 + \beta_2' X_2 \tag{5}
$$

De esta manera se remueve el término β*0.* En el caso del polinomio de segundo grado, los términos cuadráticos  $\beta_{11} x_1 y \beta_{22} x_2$  son removidos del modelo, así como el término constante β*0*. Por consiguiente los modelos de mezclas tienen menos términos que los polinomios estándar; a este tipo de formas canónicas de polinomios se les denomina modelos tipo Scheffé (9).

En general los modelos más importantes de mezclas son:

#### **a. Modelo Lineal**

$$
Y=\sum_{i=1}^k\beta_i x_i \qquad \qquad \bullet \qquad \bullet \bullet \bullet
$$

El modelo lineal se usa en los casos en que la mezcla de los componentes es aditiva y la calidad del producto se define como una combinación lineal de sus proporciones.

#### **b. Modelo Cuadrático**

$$
Y = \sum_{i=1}^{k} \beta_i x_i + \sum_{i=1}^{j} \sum_{i < j}^{k} \beta_{ij} x_i x_j + \varepsilon \qquad \qquad \ldots (7)
$$

El modelo cuadrático se emplea si existe interacción (antagonismo o sinergismo) entre los constituyentes de la mezcla, y por consiguiente la calidad es superior o inferior a la que se hubiera obtenido con la combinación lineal de sus proporciones.

#### **c. Modelo Cúbico Especial**

$$
Y = \sum_{i=1}^{k} \beta_i x_i + \sum_{i=1}^{j} \sum_{i \langle j}^{k} \beta_{ij} x_i x_j + \sum_{i=1}^{i} \sum_{i \langle j}^{k-j} \sum_{i \langle j \langle k}^{k} \beta_{ijk} x_i x_j x_k + \varepsilon
$$
 (8)

#### **d. Modelo Cúbico Completo**

$$
Y = \sum_{i=1}^{k} \beta_i x_i + \sum_{i=1}^{j} \sum_{i \ j}^{k} \beta_{ij} x_i x_j + \sum_{i=1}^{j} \sum_{i \ j}^{k} \delta_{ij} x_i x_j (x_i - x_j) + \sum_{i=1}^{j} \sum_{i \ (j \ i \ (j \ k}^{k-j} \beta_{ijk} x_i x_j x_k + \varepsilon
$$
 (9)

El término cúbico β*123* identifica la diferencia en los valores de la variable dependiente con la mezcla  $x_1 = \frac{1}{3}$ ,  $x_2 = \frac{1}{3}$ ,  $x_3 = \frac{1}{3}$  y el valor pronosticado en dicho punto con el modelo cuadrático (1) (10).

Los modelos lineal, cuadrático y cúbico completo son generalmente asociados con {*q*, 1}, {*q*, 2} y {*q*, 3} del diseño de red símplex, porque establecido el número de componentes {*q*} sólo se requerirá una combinación binaria para generar el modelo lineal, dos para el modelo cuadrático y tres para el modelo cúbico. Con respecto a la ecuación cúbica especial se observa que se reduce a la forma de un polinomio de tercer grado que posee las combinaciones ternarias de los componentes *i, j* y *k*, por consiguiente representa un polinomio al menos de grado 2, donde es posible calcular el siguiente número de términos.

$$
N = \frac{q(q^2 + 5)}{6}
$$
 ... (10)

Mientras que la fórmula para calcular el número de términos para el modelo cúbico completo es: (3)

$$
N = \frac{q(q+1)(q+2)}{6}
$$
 ... (11)

## **V. EJEMPLOS DE APLICACIÓN**

## **A. DISEÑO DE MEZCLAS PARA UNA FORMULACIÓN DE DOS COMPONENTES (10)**

## **1. PLANTEAMIENTO DEL PROBLEMA**

En este primer ejemplo se busca el efecto de la mezcla de dos componentes que son estearina y aceite vegetal sobre el índice de grasa sólida a 50°F (SFI-50°F por sus siglas en inglés), tal índice brinda el entendimiento de las propiedades, tales como la apariencia y consistencia de algunos productos como margarinas, mayonesas, aderezos, etc. El sistema de los dos componentes se muestra en una tabla con cuatro formulaciones con los resultados de SFI-50°F (Tabla 2) y representada por la gráfica de una línea recta que consta de 4 puntos (Figura 4).

| <b>NO. CORRIDA</b>          | <b>PROPORCIÓN DE</b><br><b>ESTEARINA</b> | <b>PROPORCIÓN DE</b><br><b>ACEITE VEGETAL</b> | $SFI-50^{\circ}F$ |
|-----------------------------|------------------------------------------|-----------------------------------------------|-------------------|
|                             |                                          | 0                                             | 14.7              |
| $\mathcal{D}_{\mathcal{L}}$ | $\mathbf{\Omega}$                        |                                               | 35.5              |
| 3                           | 2/3                                      | 1/3                                           | 17.5              |
|                             | 1/3                                      | 2/3                                           | 24.0              |

**Tabla 1. Porcentaje de sólidos a 50°F de una mezcla de dos componentes (estearina y aceite vegetal).** 

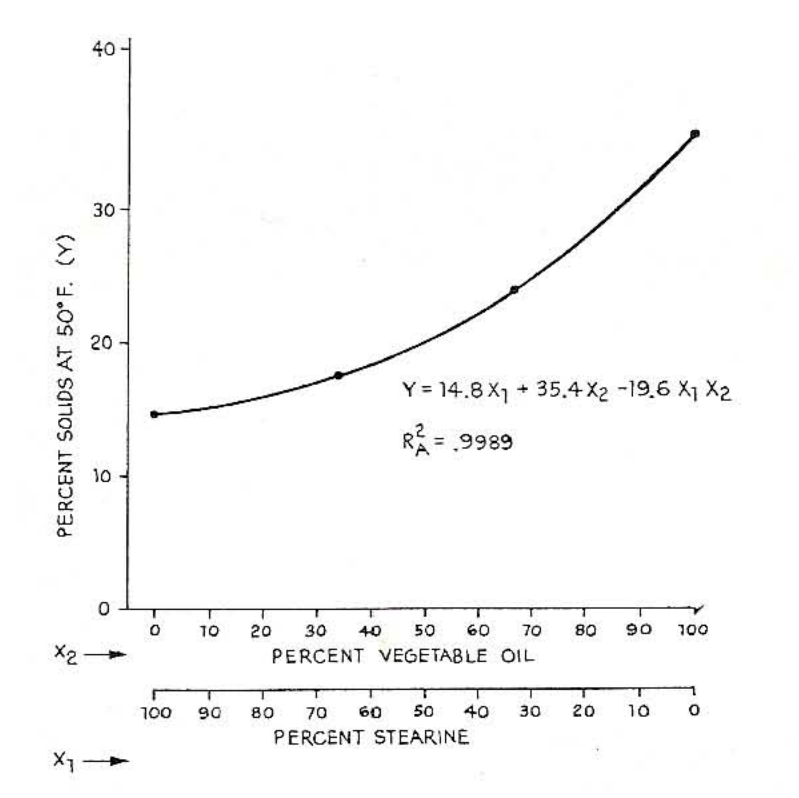

**Figura 4. Efecto de la mezcla de aceite vegetal y estearina sobre el índice de grasa sólida a 50 °F** 

Los datos de la tabla 2, se trabajaron en el software estadístico Statgraphics 5.0, se construyó un modelo cuadrático ya que se anticipa que el índice de grasas sólidas puede ser de naturaleza cuadrática. (la forma de crear el modelo y la introducción de los datos se muestra en el apéndice A).

## **2. SALIDAS EN STATGRAPHICS**

| Source    | Sum of Squares | Df       | Mean Square | F-Ratio | P-Value |
|-----------|----------------|----------|-------------|---------|---------|
| Mean      | 2102.22        |          | 2102.22     |         |         |
| Linear    | 237.37         |          | 237.37      | 24.99   | 0.0378  |
| Quadratic | 18.9135        |          | 18.9135     | 224.54  | 0.0424  |
| Cubic     | 0.0842315      |          | 0.0842315   |         |         |
| Error     | 1.23873E-13    | $\Omega$ | 0           |         |         |
| Total     | 2358.59        | 4        |             |         |         |

**Tabla 3. Efectos estimados completos para SFI** 

#### **Tabla 4. Resultados completos de los modelos**

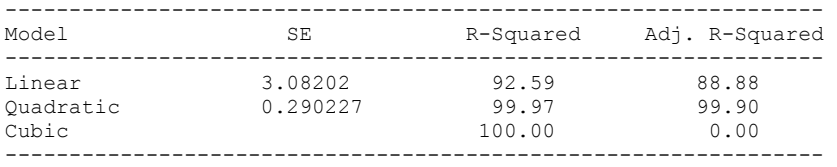

#### **Tabla 5. Análisis de Varianza para SFI**

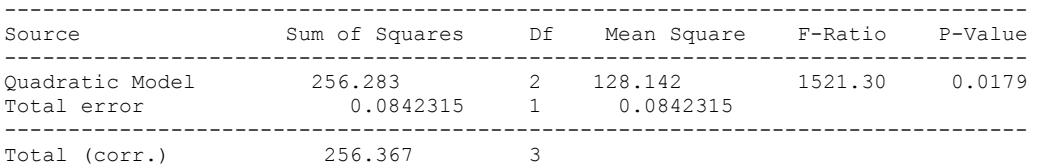

R-squared = 99.9671 percent R-squared (adjusted for d.f.) = 99.9014 percent Standard Error of Est. = 0.290227 Mean absolute error = 0.129791 Durbin-Watson statistic = 2.20002 Lag 1 residual autocorrelation =  $-0.350012$ 

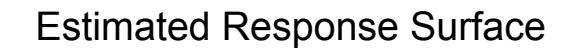

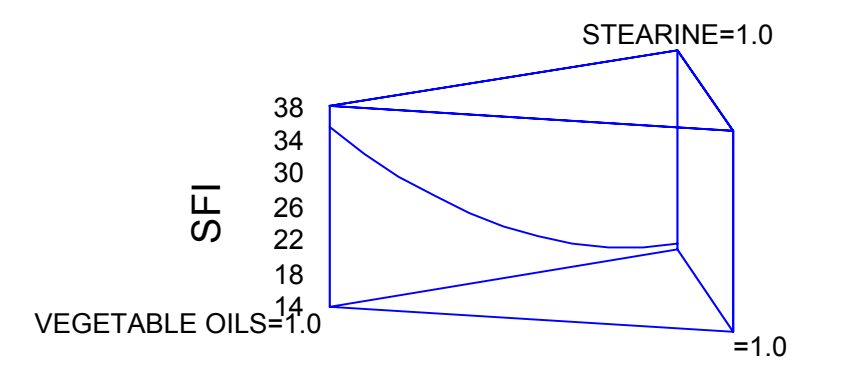

**Figura 5. Gráfico para la superficie de respuesta estimada** 

| Parameter                                                                                                    | Estimate           | Standard                                              | Т<br>Error Statistic | P-Value |
|----------------------------------------------------------------------------------------------------|--------------------|-------------------------------------------------------|----------------------|---------|
| A: STEARINE<br><b>B:VEGETABLE OILS</b><br>AB                                                                                                    | 14.7649<br>35.4351 | 0.282879<br>0.282879<br>$-19.5676$ 1.30622 $-14.9804$ |                      | 0.0424  |
| $R$ -squared = 99.9671 percent<br>R-squared (adjusted for d.f.) = $99.9014$ percent<br>Standard Error of Est. = $0.290227$<br>Mean absolute error = $0.129791$<br>Durbin-Watson statistic = $2.20002$<br>Lag 1 residual autocorrelation = $-0.350012$ |                    |                                                       |                      |         |

**Tabla 6. Resultados para el ajuste del modelo cuadrático para SFI** 

**Ecuación del modelo ajustado** 

**SFI = 14.7649\*STEARINE + 35.4351\*VEGETABLE OILS - 19.5676\*STEARINE\*VEGETABLE OILS** 

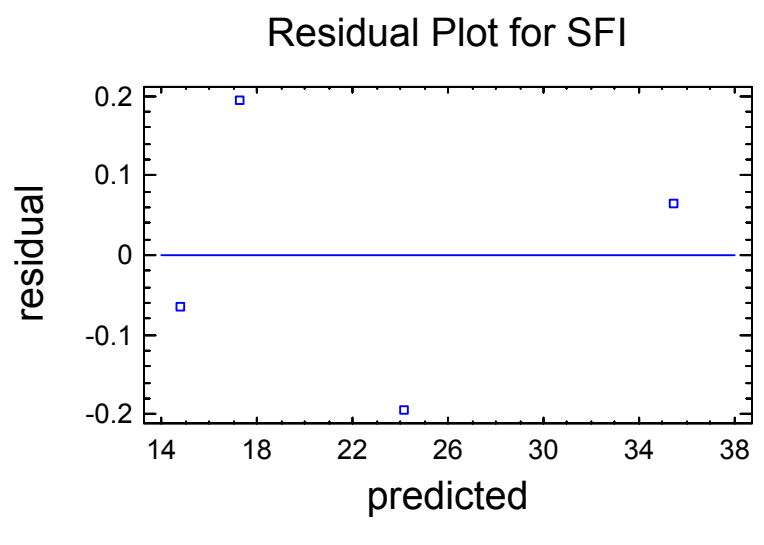

**Figura 6. Gráfico de residuales** 

## **3. INTERPRETACIÓN DE LA SALIDAS EN STAGRAPHICS**

La tabla 3 muestra los resultados del ajuste de los diferentes modelos a los datos de SFI. La fuente de variación **mean** consiste únicamente en el modelo constante, la fuente de variación **lineal** consiste de términos de primer orden para cada uno de los componentes. La fuente de variación **cuadrática** adiciona los productos cruzados entre pares de componentes, y el modelo **cúbico** cuenta con términos de tercer orden, tal y como se menciona en la parte de tipos de modelos. Cada modelo se muestra con un Pvalue que prueba que tan significativo estadísticamente es el modelo. Normalmente se selecciona el modelo más complicado con un P-value menor que 0.05, asumiendo que se está trabajando a un nivel de confianza del 95%.

En la tabla 4 se muestran el error estándar y el coeficiente de determinación Rcuadrada tabulados para cada uno de los modelos. Generalmente se selecciona el modelo que tiene el coeficiente de determinación R-cuadrada más alto, por lo que se tiene que la variación de la variable SFI es explicada por el modelo cuadrático en un 99.97% con respecto a la mezcla obtenida con los dos componentes involucrados.

En el análisis de varianza de la tabla 5 para el modelo cuadrático volvemos a encontrar con el valor de P-value menor de 0.05 para este modelo lo que indica nuevamente la alta significación estadística entre el SFI y los componentes de la mezcla. El resultado para la prueba de Durbin-Watson indica que no existe una correlación serial lo cual se puede comprobar en el gráfico de residuales (Figura 6) que no muestran una tendencia entre los residuos.

El resumen del ajuste de este modelo se encuentra en la Tabla 6, así como la ecuación de este modelo la cual ayuda a predecir los resultados para cualquier otro valor de SFI que se requiera.

El diseño de mezclas utilizado permite predecir mezclas de estearina y aceite vegetal que proporcionen un producto semisólido de consistencia adecuada y que además tenga una apariencia agradable para el consumidor.

## **B. DISEÑO DE MEZCLAS PARA UNA FORMULACIÓN DE TRES COMPONENTES (10)**

## **1. PLANTEAMIENTO DEL PROBLEMA**

En este segundo ejemplo se tiene una mezcla de tres componentes que son: estearina, aceite vegetal y sólidos de aceite vegetal, se busca un modelo que explique los efectos de estos tres componentes sobre el índice de grasa sólida a 50°F (SFI-50°F). El sistema de los tres componentes se muestra en una tabla que cuenta con diez formulaciones de SFI-50°F (Tabla 7) y representada por una gráfica de contornos (Figura 7).

| <b>NO. CORRIDA</b> | <b>PROPORCIÓN DE</b><br><b>ESTEARINA</b> | <b>PROPORCIÓN DE</b><br><b>ACEITE VEGETAL</b> | <b>PROPORCIÓN DE</b><br>SÓLIDOS DE ACEITE<br><b>VEGETAL</b> | $SFI-50^{\circ}F$ |
|--------------------|------------------------------------------|-----------------------------------------------|-------------------------------------------------------------|-------------------|
| 1                  | 1                                        | $\theta$                                      | $\overline{0}$                                              | 4.6               |
| $\overline{2}$     | $\boldsymbol{0}$                         | 1                                             | $\boldsymbol{0}$                                            | 35.5              |
| 3                  | $\boldsymbol{0}$                         | $\overline{0}$                                | $\mathbf{1}$                                                | 55.5              |
| $\overline{4}$     | $\frac{1}{2}$                            | 1/2                                           | $\boldsymbol{0}$                                            | 14.5              |
| 5                  | $\frac{1}{2}$                            | $\overline{0}$                                | $\frac{1}{2}$                                               | 25.7              |
| 6                  | $\boldsymbol{0}$                         | 1/2                                           | $\frac{1}{2}$                                               | 46.1              |
| $\overline{7}$     | 1/3                                      | 1/3                                           | 1/3                                                         | 27.4              |
| 8                  | 2/3                                      | 1/6                                           | 1/6                                                         | 14.5              |
| 9                  | 1/6                                      | 2/3                                           | 1/6                                                         | 32.0              |
| 10                 | 1/6                                      | 1/6                                           | 2/3                                                         | 42.5              |

**Tabla 7. Porcentaje de sólidos a 50°F de una mezcla de tres componentes (estearina, aceite vegetal y sólidos de aceite vegetal).** 

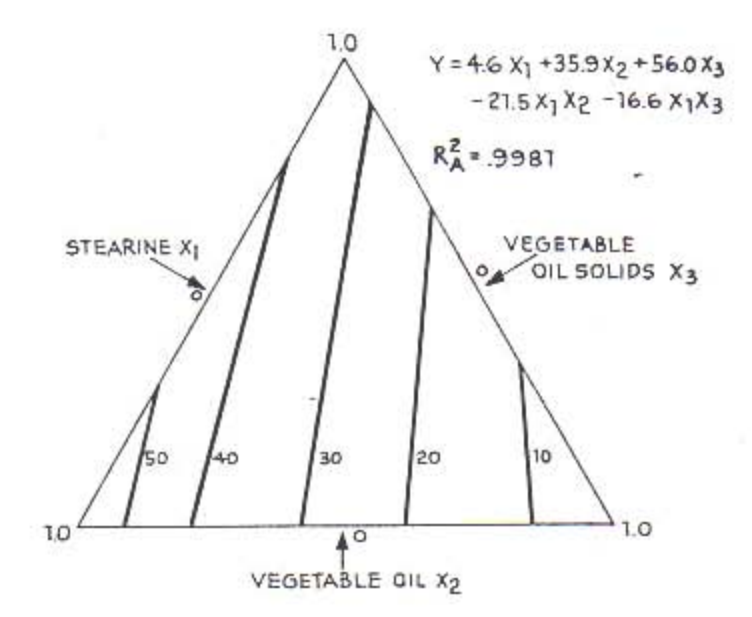

**Figura 7. Efecto de la mezcla de aceite vegetal, estearina y sólidos de aceite vegetal sobre el índice de grasa sólida a 50°F.**

Los datos de la tabla 7, se trabajaron en el software estadístico Statgraphics 5.0, se construyó un modelo cuadrático ya que se anticipa que el índice de grasa sólida puede ser de naturaleza cuadrática. (la forma de crear el modelo y la introducción de los datos se muestra en el apéndice A).

## **2. SALIDAS EN STATGRAPHICS**

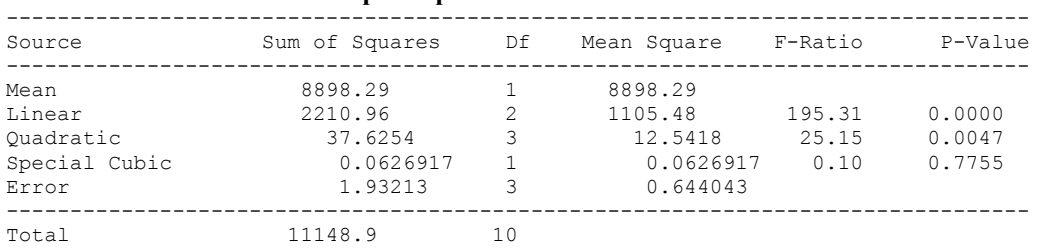

#### **Tabla 8. Efectos estimados completos para SFI**

#### **Tabla 9. Resultados completos de los modelos**

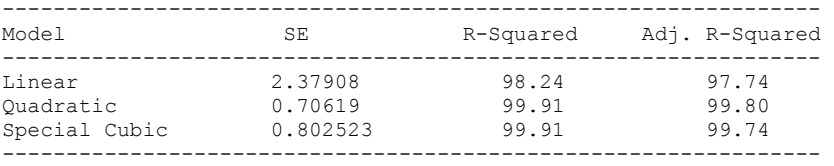

#### **Tabla 10. Análisis de Varianza para SFI**

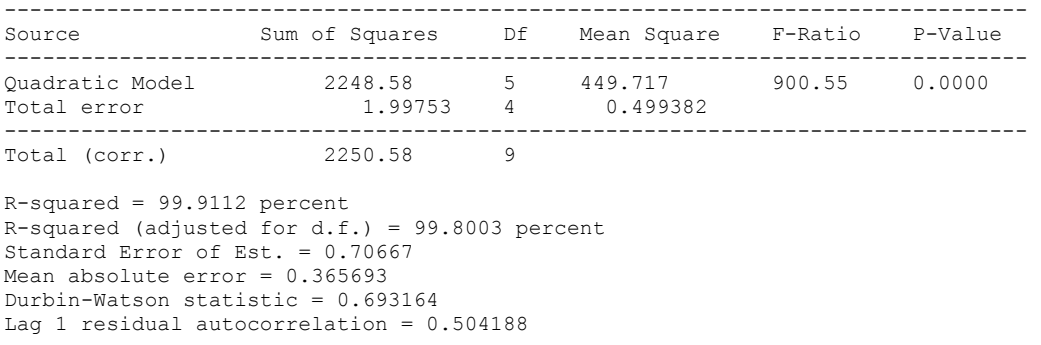

# Estimated Response Surface

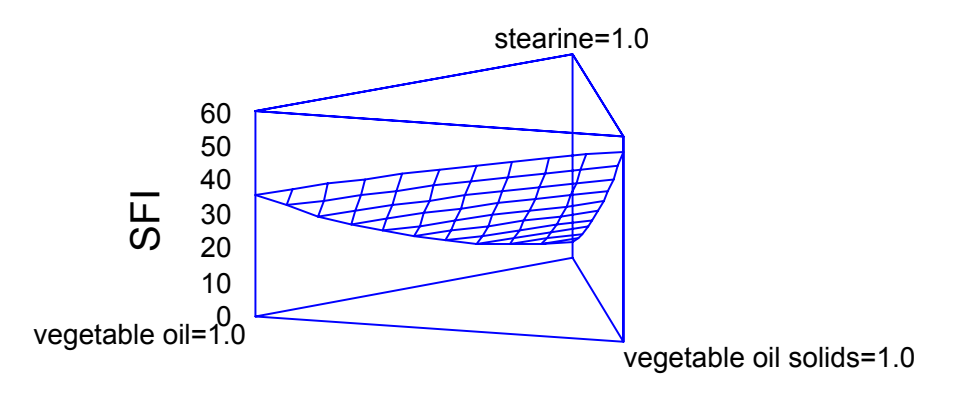

#### **Figura 8. Gráfico para la superficie de respuesta estimada**

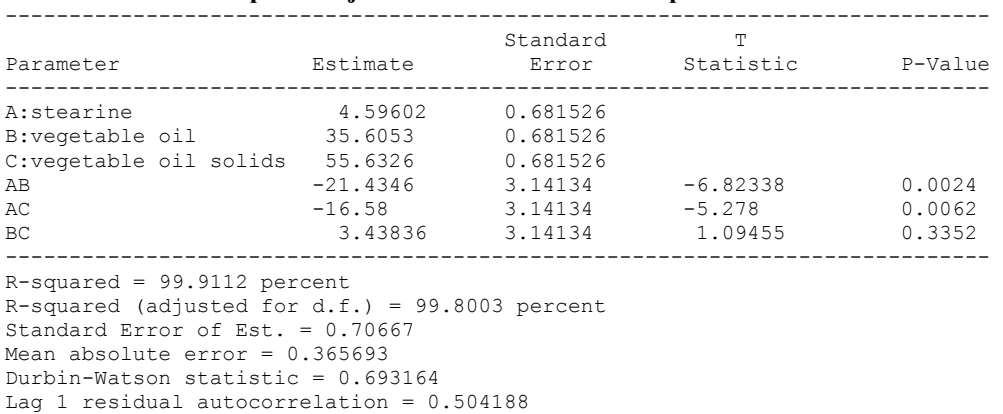

#### **Tabla 11. Resultados para el ajuste del modelo cuadrático para SFI**

**Ecuación del modelo ajustado** 

#### **SFI = 4.59602\*stearine + 35.6053\*vegetable oil + 55.6326\*vegetable oil solids - 21.4346\*stearine\*vegetable oil - 16.58\*stearine\*vegetable oil solids + 3.43836\*vegetable oil\*vegetable oil solids**

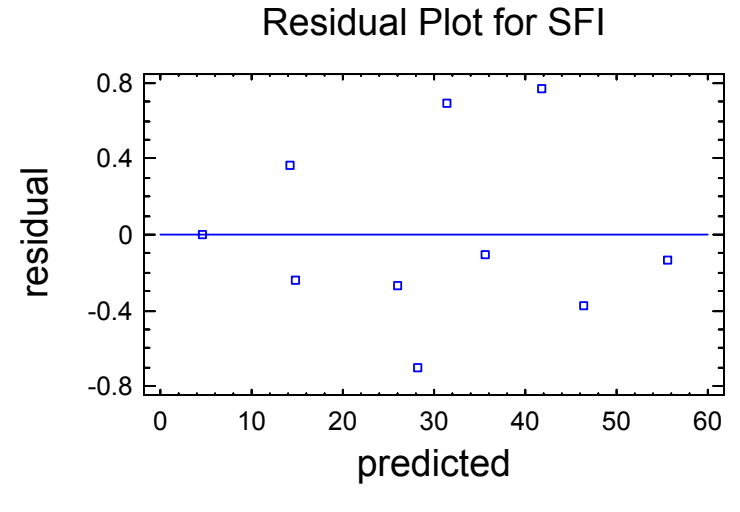

**Figura 9. Gráfico de residuales** 

## **3. INTERPRETACIÓN DE LAS SALIDAS EN STATGRAPHICS**

La tabla 8 y 9 muestran cada uno de los modelos que explican la variación entre las variables involucradas en este ejemplo, generalmente se elige el modelo de mayor grado que sea significativo al 5%, en este caso se selecciona el modelo cuadrático, debido a que el valor de R-cuadrada es 99.80% (Tabla 9), es decir, el modelo cuadrático explica un mayor porcentaje la variación de SFI con respecto a las tres variables de este experimento.

En el análisis de varianza (Tabla 10) el valor de R-cuadrada indica que el modelo cuadrático explica el 99.9112% de la variabilidad de SFI. El estadístico de R-cuadrada ajustada el cual es más adecuado para la comparación de modelos con diferente número de variables independientes es 99.8003%. La prueba para los residuales del estadístico de Durbin-Watson el valor de 0.693164 que observamos en la tabla indica una correlación serial entre los datos, esta correlación se puede observar en la gráfica de residuales que forman un aparente cono de izquierda a derecha (Figura 9).

El resumen del ajuste de este modelo se encuentra en la Tabla 11, así como la ecuación de este modelo la, cual ayuda a predecir los resultados para cualquier otro valor de SFI que se requiera.

De la misma manera que en el ejemplo anterior se pretende obtener un modelo que permita a la formulación de un producto semisólido con las características ya mencionadas (apariencia y consistencia), basándose en el índice de grasa sólida a 50°F. En este ejemplo se adiciona un componente más a la mezcla, el modelo cuadrático obtenido expresa la interacción entre los tres componentes involucrados, por lo que la calidad de estos productos puede ser mayor a la que se obtiene en el modelo lineal de dos componentes del ejemplo anterior.

## **C. DISEÑO DE MEZCLAS PARA UNA FORMULACIÓN DE TABLETAS**

#### **1. PLANTEAMIENTO DEL PROBLEMA**

En el presente ejemplo tres componentes de una formulación: ácido esteárico, almidón y fosfato dicálcico, se pueden variar con la restricción de que la suma de los tres excipientes tiene que ser igual a 350 mg. El ingrediente activo se mantiene constante con un peso de 50 mg; el peso total de la formulación es igual a 400 mg. Como variable respuesta para esta formulación sólo se toma en cuenta el rango de disolución. El sistema de los tres componentes se ilustra mediante un diseño de centroide símplex compuesto de 7 puntos incluyendo el punto central, que corresponden a siete formulaciones diferentes, este sistema se muestra en la Figura 10.

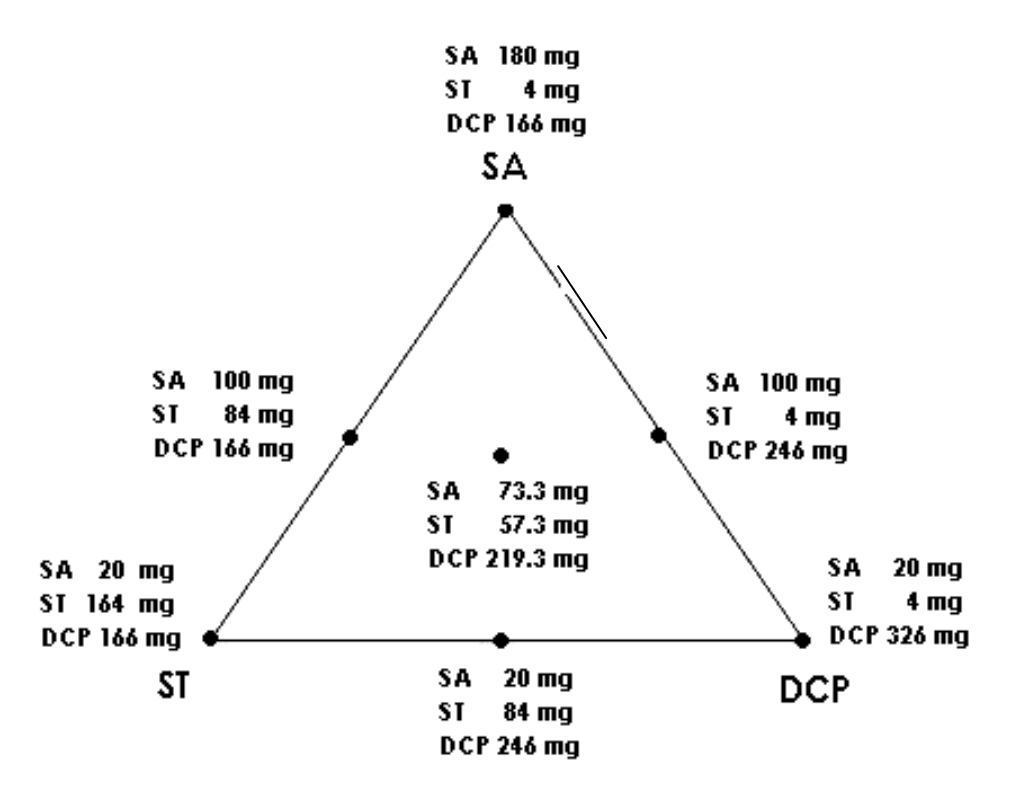

**Figura 10. Diseño centroide símplex para una mezcla de tres componentes. Cada punto representa una formulación diferente, SA= Ácido esteárico; ST= Almidón; DCP = Fosfato dicálcico.**

En el área experimental de este ejemplo, los puntos representan mezclas de los tres componentes, en la cual cada vértice representa una formulación con uno de los ingredientes a su máxima concentración. La razón para no utilizar formulaciones con los componentes puros, es decir, que contenga únicamente uno de los componentes (350 mg de almidón por ejemplo), es que podría resultar en un producto inaceptable. De manera preliminar se seleccionan cuidadosamente los límites máximo y mínimo de las concentraciones de los tres componentes en la formulación, bajo la restricción de que *el peso total de los componentes es fijo.*

En este caso, el límite máximo y mínimo son: 20 a 180 mg para el Ácido esteárico (5.7 a 51.4 %); de 4 a 164 mg para el Almidón (1.1 a 46.9 %); de 166 a 326 mg para el Fosfato dicálcico (47.4 a 93.1 %).

Las restricciones para este problema (expresadas en %) son las siguientes:

$$
5.7 \leq SA \leq 51.4
$$

$$
1.0 \leq ST \leq 46.9
$$

$$
47.4 \leq DCP \leq 93.1
$$

| ÁCIDO ESTEÁRICO<br>% | <b>ALMIDÓN</b><br>% | <b>DCP</b><br>% | <b>RESPUESTA</b><br>(min) | <b>Ln RESPUESTA</b> |
|----------------------|---------------------|-----------------|---------------------------|---------------------|
| 51.4 (100)           | 1.1(0)              | 47.4 (0)        | 292 Y(1)                  | 5.68                |
| 5.7(0)               | 46.9 (100)          | 47.4(0)         | 5.6 $Y(2)$                | 1.72                |
| 5.7(0)               | 1.1(0)              | 93.1 (100)      | 50.4 $Y(3)$               | 3.92                |
| 5.7(0)               | 24.0 (50)           | 70.2 (50)       | 15.6 $Y(2,3)$             | 2.75                |
| 28.6 (50)            | 24.0 (50)           | 47.4 (0)        | 25.6 Y(1,2)               | 3.24                |
| 28.6 (50)            | 1.1(0)              | 70.2 (50)       | 124.5 Y(1,3)              | 4.82                |
| 20.9 (33)            | 16.4 (33)           | 62.6(33)        | 37 Y(1,2,3)               | 3.61                |

**Tabla 12. Centroide símplex de 7 formulaciones, se incluyen los valores originales en mg y los valores de los pseudocomponentes.** 

Con los datos de la tabla 2, se construyó un modelo de segundo grado mediante el paquete Statgraphics 5.0 Plus (la forma de crear el modelo y la introducción de los datos se muestra en el apéndice A), y se obtuvo la concentración de los tres componentes involucrados para obtener la respuesta óptima (máximo de disolución).

## **2. SALIDAS EN STATGRAPHICS**

**Tabla 13. Efectos estimados para el modelo completo para el LnY** 

| Source        | Sum of Squares   | Df | Mean Square | F-Ratio | P-Value |
|---------------|------------------|----|-------------|---------|---------|
| Mean          | 94.6835          |    | 94.6835     |         |         |
| Linear        | 10.0991          | 2  | 5.04953     | 133.04  | 0.0002  |
| Ouadratic     | 0.149431         | 3  | 0.0498103   | 20.89   | 0.1570  |
| Special Cubic | 0.00238471       |    | 0.00238471  |         |         |
| Error         | $-2.46955E - 14$ | 0  |             |         |         |
| Total         | 104.934          |    |             |         |         |

#### **Tabla 14. Resultados completos de los modelos**

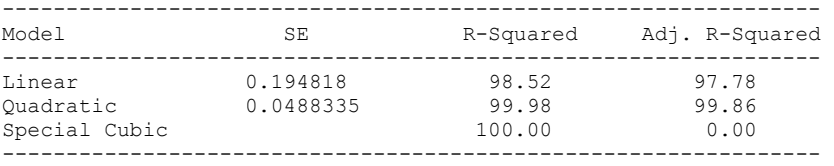

#### **Tabla 15. Análisis de varianza para LnY**

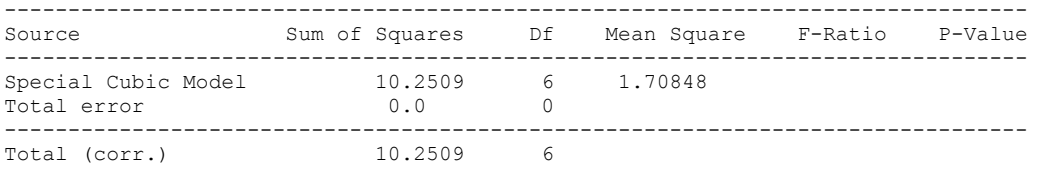

 $R$ -squared = 100.0 percent R-squared (adjusted for d.f.) = 0.0 percent

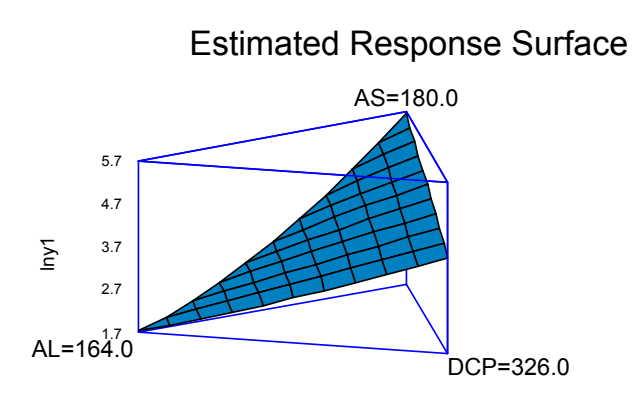

### **Figura 11. Gráfico para la superficie de respuesta estimada**

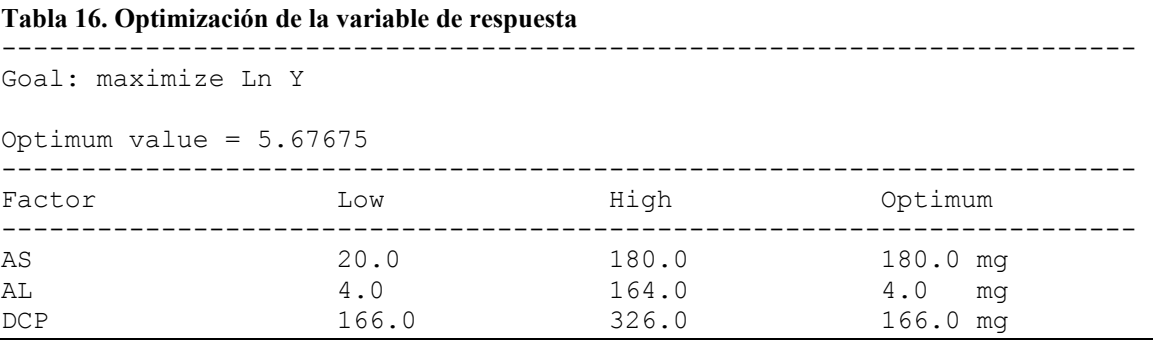

## **Ecuación del Modelo Ajustado**

**ln Y1 = 5.67675\*SA + 1.72277\*ST + 3.91999\*DCP - 1.82867\*SA\*ST + 0.103733\*SA\*DCP - 0.296432\*ST\*DCP + 1.68355\*SA\*ST\*DCP** 

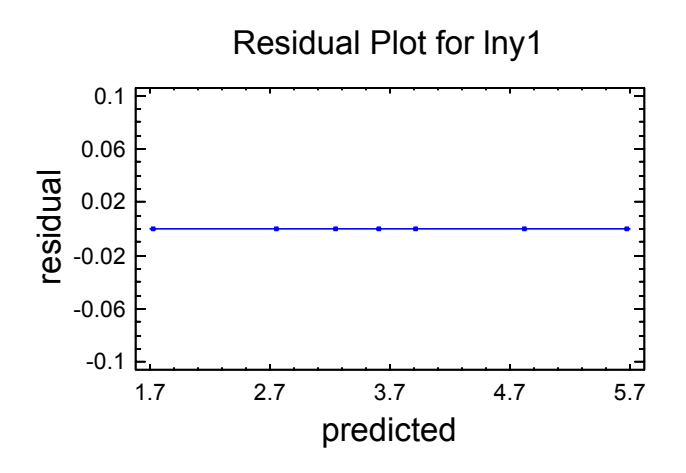

 **Figura 12. Gráfico de residuales**

## **3. CÁLCULO DE LAS PROPORCIONES DE LOS COMPONENTES EN SUS VALORES ORIGINALES**

En este ejemplo el cálculo de las proporciones de los componentes en sus valores originales, que en este caso son miligramos, no es necesario, ya que los datos al ser ingresados en la hoja de cálculo del programa se trabajaron directamente en miligramos, el valor para cada uno de los componentes en la formulación para obtener el máximo en la respuesta se muestra en la tabla 6, y se resumen a continuación:

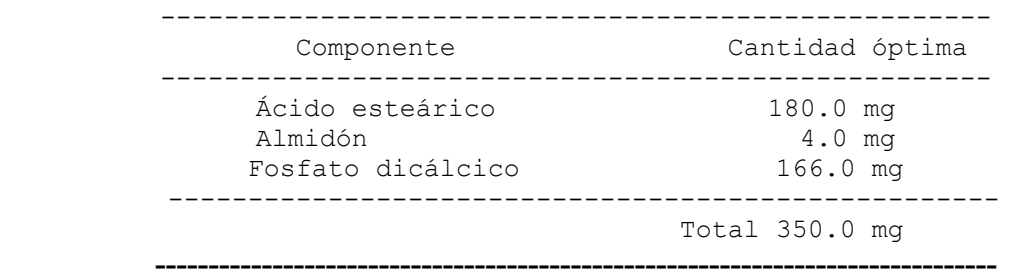

### **4. INTERPRETACIÓN DE LAS SALIDAS DE STATGRAPHICS**

En la tabla 13 se muestran los diferentes modelos ajustados a los datos de la variable de respuesta (Ln Y), se observa que el modelo con la mejor significación es el modelo lineal (P-value = 0.0002), es decir existe una gran relación entre los constituyentes de la mezcla y la variable respuesta, aunque la cantidad de variación explicada es menor con respecto a los modelos cuadrático (99.98 %) y cúbico especial (100 %), en estos casos el que mejor explica la variación de la variable de respuesta con respecto a la variación de las cantidades de los componentes de la mezcla es el modelo cúbico especial.

En la tabla 14 se obtiene el análisis de varianza para la variable de respuesta expresada en términos de logaritmo natural, y desafortunadamente no existen grados de libertad disponibles para el error, por lo que la significación para este modelo no puede ser probada.

Para el gráfico de la figura 11 que muestra la superficie de respuesta generada por el paquete que el máximo de la respuesta se encuentra en lo que es la cantidad máxima para el ácido esteárico, la cantidad mínima para el almidón y también la mínima concentración de fosfato dicálcico, cantidades que se resumen en la tabla 16, junto con éstas aparece el máximo predicho para la disolución en forma de logaritmo natural, para obtener el valor de este máximo en sus unidades originales, hay que transformarlo mediante el antilogaritmo, este valor corresponde a un valor teórico de 291.99%. También se incluye el modelo que describe el comportamiento y que permite predecir la respuesta para cualquier otra mezcla de los ingredientes.

La forma de la superficie se debe a que proviene de un modelo de tercer grado, como lo es el modelo cúbico especial. Mediante el gráfico de residuales se observa que no existe ningún tipo de patrón en la variación presente en este experimento.

Cabe destacar que este tipo de diseños son herramientas de modelación empírica, donde lo que interesa es una interacción entre el modelo y el problema real, la meta es acercarse a un valor objetivo, como lo fue en este ejemplo obtener el máximo de disolución. Entonces, si el modelo que genera el diseño de mezclas aproxima a una "buena" solución del problema eso es más importante que buscar el cumplimiento de supuestos estadísticos (como la normalidad de los datos, la homocedasticidad, ausencia de autocorrelación de los datos e inclusive que el P-value del modelo sea o no significativo) como en otros diseños de experimentos, por lo que no es necesaria la transformación de los datos, ni el ajuste para otro tipo de distribución en este ejemplo.

#### **VI. CONCLUSIONES**

La diferencia que existe entre los diseños de mezclas con respecto a otros diseños de superficie de respuesta radica en que los factores son los componentes o ingredientes de una mezcla y como consecuencia no son independientes entre sí. En este caso los diseños de mezclas tienen la ventaja de requerir una menor cantidad de experimentos para lograr localizar la respuesta deseada (máximo o mínimo).

El espacio de experimentación para los diseños de mezclas corresponde a un símplex regular y para explorarlo se deben utilizar los diseños símplex en red, los centroides símplex o alguna de sus variantes; el primero de estos diseños se emplea cuando se analiza un problema donde es posible tener cada uno de los componentes en una cantidad del 100 %, sin embargo, se recomienda añadir puntos centrales (centroides símplex) con la finalidad de corroborar la adecuación del modelo.

Los modelos que se generan con los diseños de mezclas tienen un menor número de términos que los polinomios estándar y de ellos los más usuales son: el modelo lineal, el modelo cuadrático, el modelo cúbico especial y el modelo cúbico completo; el criterio para la selección de alguno de los modelos se basa en la existencia o no de interacciones entre los constituyentes de la mezcla en estudio. Por consiguiente, el modelo lineal se empleará cuando la mezcla de los componentes presente un comportamiento aditivo en la respuesta; el modelo cuadrático, si existe alguna interacción en la combinación binaria de los componentes de la mezcla; el modelo cúbico especial y el modelo cúbico completo, evalúan el comportamiento de una combinación de tres componentes.

La resolución de ejemplos de diseño experimental de mezclas aplicados en un área farmacéutica como lo es el desarrollo de productos, demuestra que es una herramienta muy útil para la predicción de ciertas características de calidad para productos que se encuentran en esta etapa, así como, para la optimización de algunas de sus características cuando se trata de productos terminados. Esta aplicación del diseño experimental de mezclas se puede extender hacia otras áreas de la industria farmacéutica como son: el desarrollo analítico, en la optimización de métodos como la cromatografía de líquidos de alta resolución y en el área de producción, por la capacidad de esta técnica estadística para incluir las variables involucradas en los proceso de producción.

La aplicación de los diseños de mezclas no es una tarea complicada, si se cuenta con una herramienta que facilite la elaboración de cálculos como son los paquetes estadísticos, en el mercado existen un número importante de estos, entre ellos Statgraphics Plus Versión 5.0, un "paquete" fácil de utilizar ya que presenta una interfaz amigable para el usuario, similar a una hoja de cálculo de Excel. Las salidas y resultados que arroja Statgraphics en el idioma inglés son manejados con términos técnicos llenos de cognados que hacen fácil su comprensión.

 Con este trabajo se pretende impulsar la búsqueda de nuevas alternativas para la resolución de problemas cotidianos en el área farmacéutica específicamente en el área de desarrollo de formulaciones, tomando herramientas como los diseños de experimentos y los paquetes estadísticos disponibles.

#### **VII. REFERENCIAS**

- 1. Zamora Ramírez R., *Diseño de Mezclas: Una Herramienta Estadística en la Industria Farmacéutica*, Tesina de especialidad, Facultad de Estudios Superiores Zaragoza UNAM, México 2000. pág. 21-28.
- 2. Montgomery, D. C., *Control Estadístico de la Calidad*, 3ª Edición, Limusa Wiley, México 2004, pág. 568-579, 639-643.
- 3. Cornell, J. A., Experiments *with Mixtures, Designs, Models, and the Analysis of Mixtures Data*, 2<sup>th</sup> Edition, Cornell John A. John & Wiley Sons, Inc. pág. 1-52.
- 4. Piepel, G. F., Cornell J. A., *Mixture Experiment Approaches: Examples, Discussion, and Recommendations*, Journal of Quality Technology; **1994**; 26(3): 177-196.
- 5. Kuehl, R. O., *Diseño de Experimentos. Principios Estadísticos de Diseño y Análisis de Investigación*, 2ª Edición, Thomson Learning, México 2001.pág. 447-459.
- 6. Mason, R. L., Gunst R. F., Hess J. L., *Statistical Design and Analysis of Experiments*, John Wiley and Sons Inc, USA 1989. pág. 221-230.
- 7. Cornell, J. A., Deng J. C., *Combining Process Variables and Ingredients Components in Mixing Experiments*, Journal of Food Sciences;**1982**; 47: 836-843.
- 8. Lorenzen, J. T., Anderson L. V., *Design of Experiments*, Marcel Dekker Inc., New York, 1993, pág. 341-349.
- 9. Atkinson, A. C., Donev A. N., *Optimum Experimental Designs,* Oxford University New York, 1992, pág. 134-142.
- 10. Hare, L. B., Mixture Designs Applied to Food Formulations. Food Technol; **1974**; 28: 50.

## VIII. APÉNDICE

## GUÍA DE USUARIO PARA MANEJO DE DATOS EN EL PAQUETE **STATGRAPHICS PLUS VERSIÓN 5.0**

1. Una vez abierta la pantalla del programa posicionarse en el menú Special, abrir este menú y seguir la siguiente secuencia Experimental Design  $\rightarrow$  Create Design, seleccionar esta última opción.

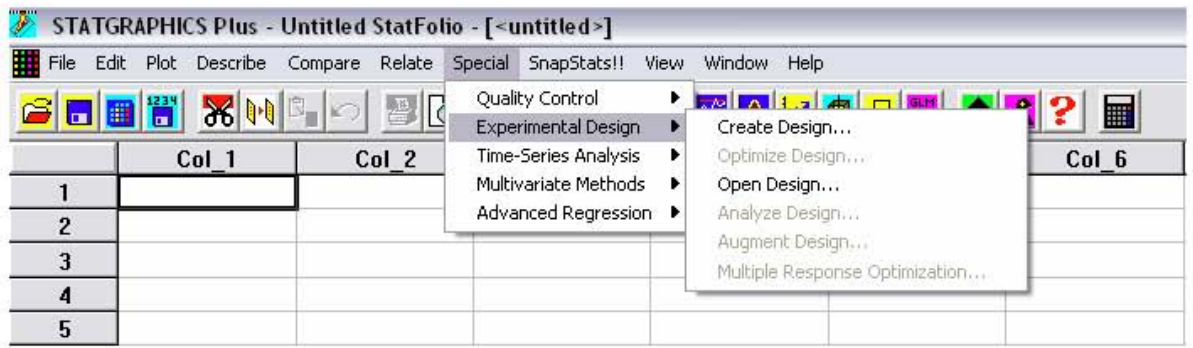

2. Se abrirá una ventana *Design Class* que permite seleccionar el tipo de diseño que se quiera trabajar, seleccionar la opción Mixture. Colocar el número de variable de respuesta en la casilla No. of Response Variables y el número de componentes en la casilla No. of Components, y dar un clic en el botón  $OK$ .

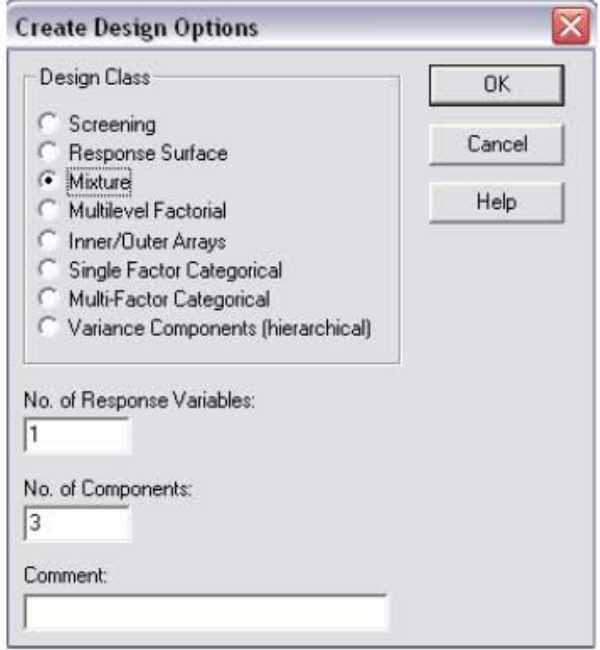

3. Se abrirá una nueva ventana *Component Definition Options*, que contiene el número de componentes asignados en el paso anterior, nombrar al componente en la casilla Name, definir su límite mínimo y su límite máximo en las casillas Low y High, la cantidad total de la mezcla en Mixture Total, así como las unidades en Units. Continuar dar un clic en el botón  $OK$ .

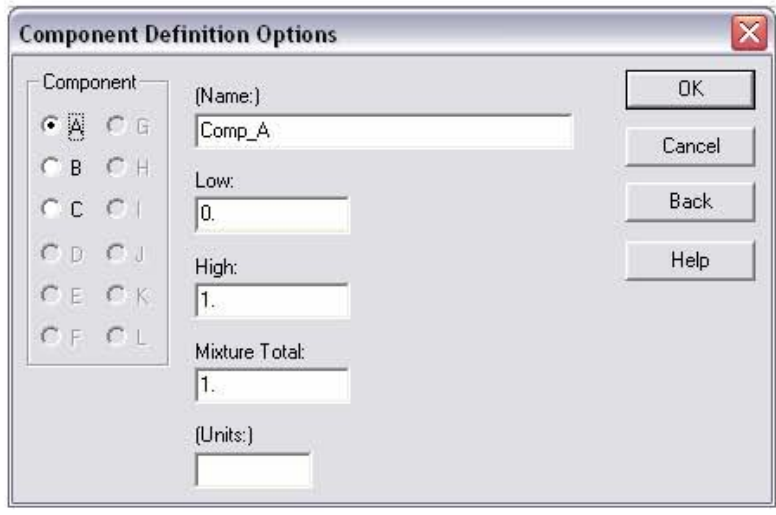

4. Aparecerá una nueva ventana Response Definitions Options, que permite asignarle el nombre a las variable o variable de respuesta que se regirán trabajar en la casilla Name, así como también el tipo de unidades a trabajar en la casilla Units. Dar un clic en  $OK$ para continuar.

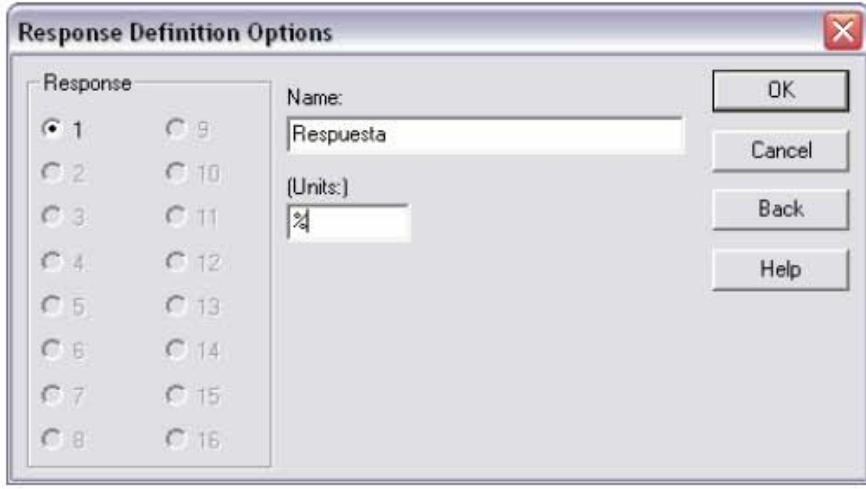

5. Se abre una nueva ventana llamada *Mixture Design Selection*, que permite la selección del tipo de diseño de mezclas a utilizar: Símplex Lattice, Símplex Centroid, Extreme Vertices y User Specified Design. Seleccionar el tipo de diseño que se requiera, dar un clic en  $OK$  para continuar.

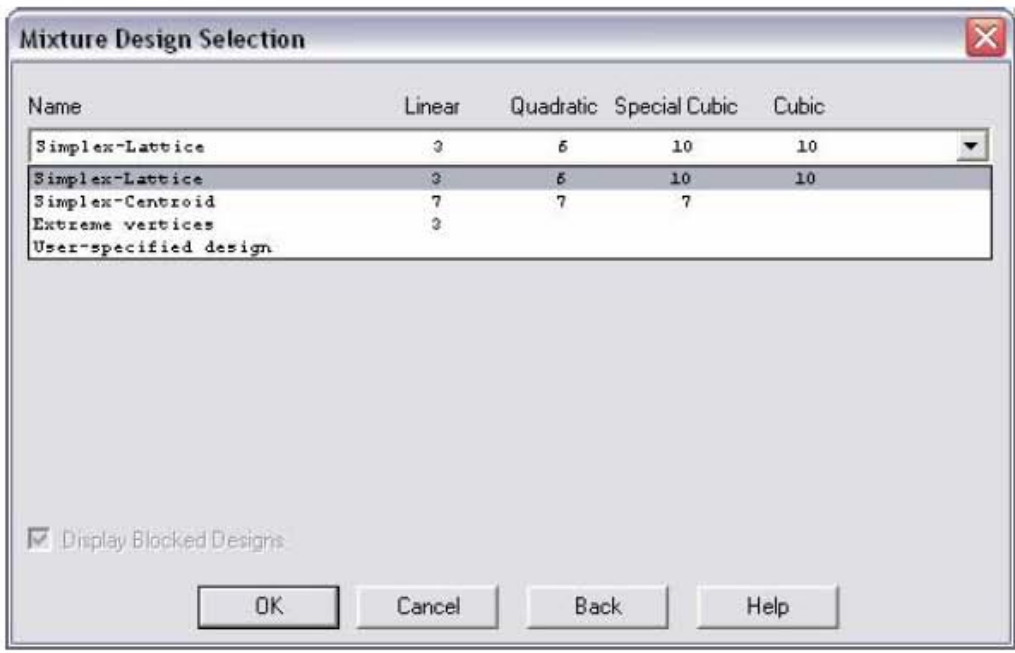

6. Se abre una nueva ventana llamada Mixture Design Options, que permite seleccionar el tipo de modelo que se quiere ajustar a los datos, Linear, Quadratic, Special Cubic, *Cubic*. También permite el aumento de numero de puntos de replica con la opción Number of Replicate Points, la aleatorización de los datos con la opción Randomize. Si se esta de acuerdo con los datos ingresados en esta ventana continuar dando clic en el botón  $OK$ .

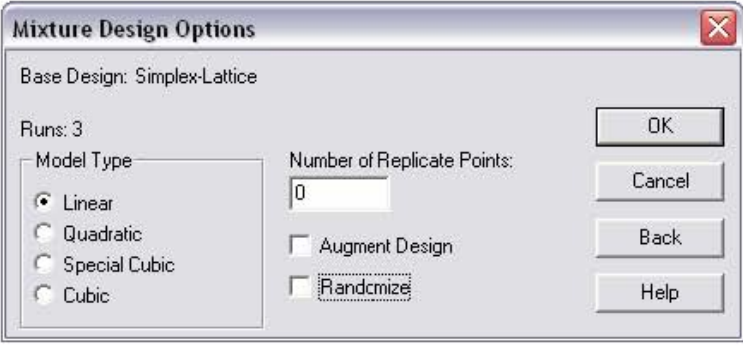

7. Después de salir de la ventana anterior el programa arroja un resumen del experimento creado en una ventana llamada *Mixture Design Attributes*.

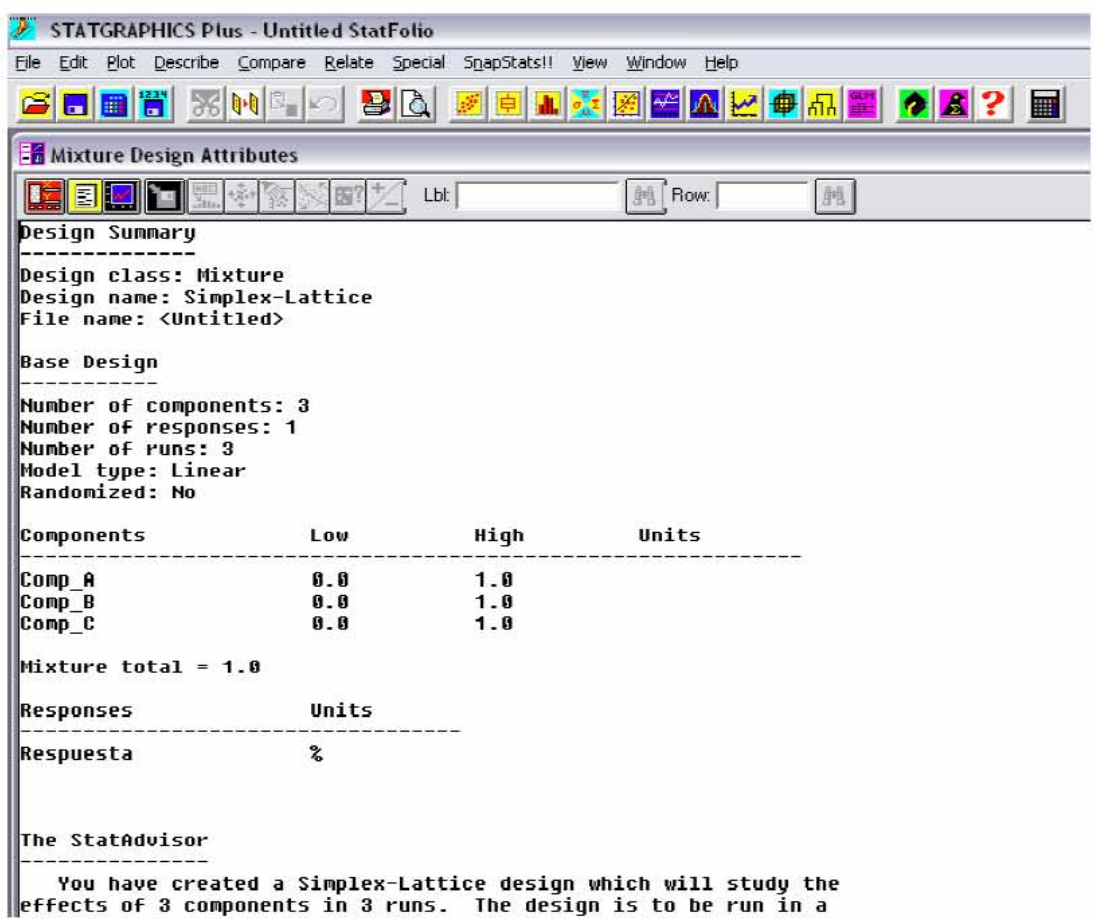

8. Posicionarse en el menú *File*, seguir la siguiente secuencia *Save as*  $\rightarrow$  *Save Design File as*, y dar un nombre y guardar el archivo.

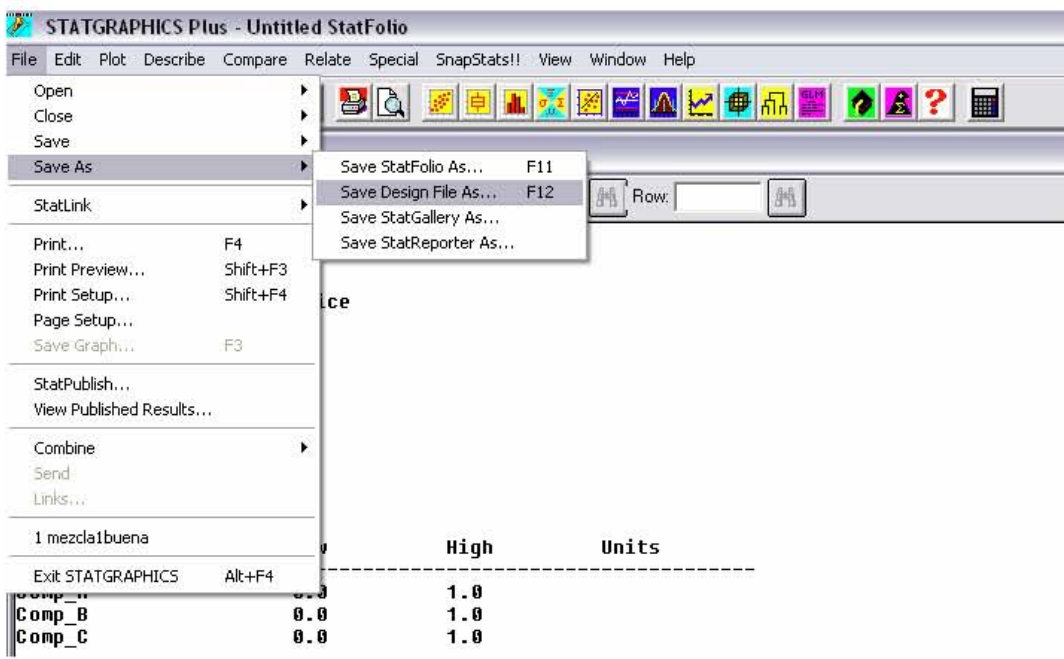

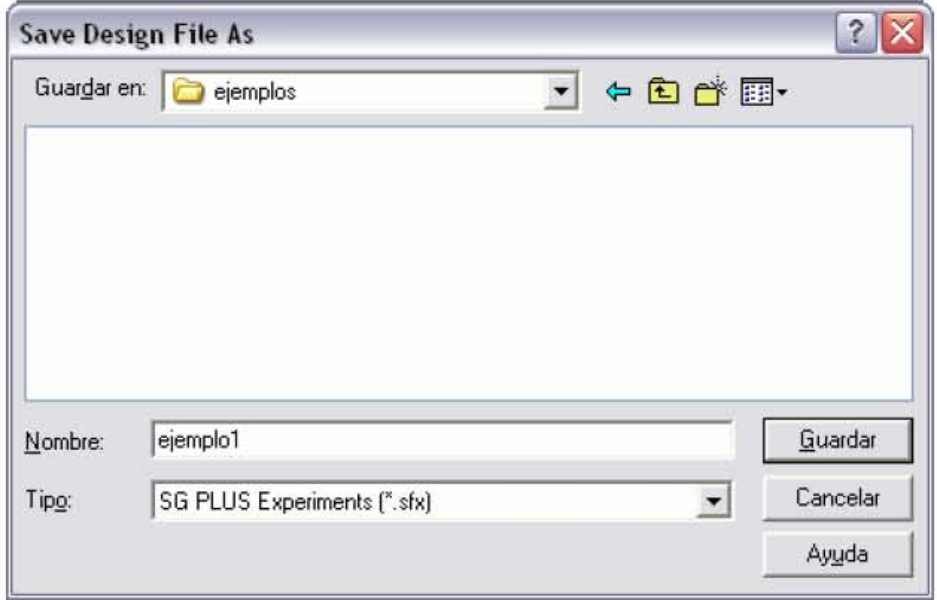

9. Posicionarse de nuevo en el menú Special, seguir la siguiente secuencia Experimental  $Design \rightarrow Open Design$ , seleccionar esta última opción. Abrir el archivo guardado.

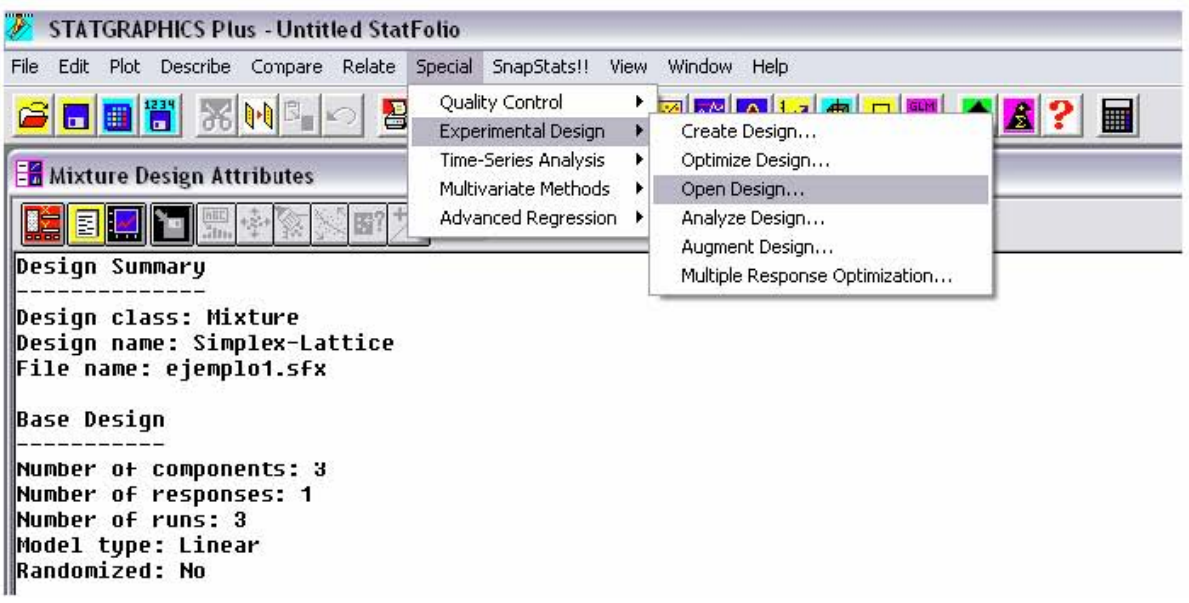

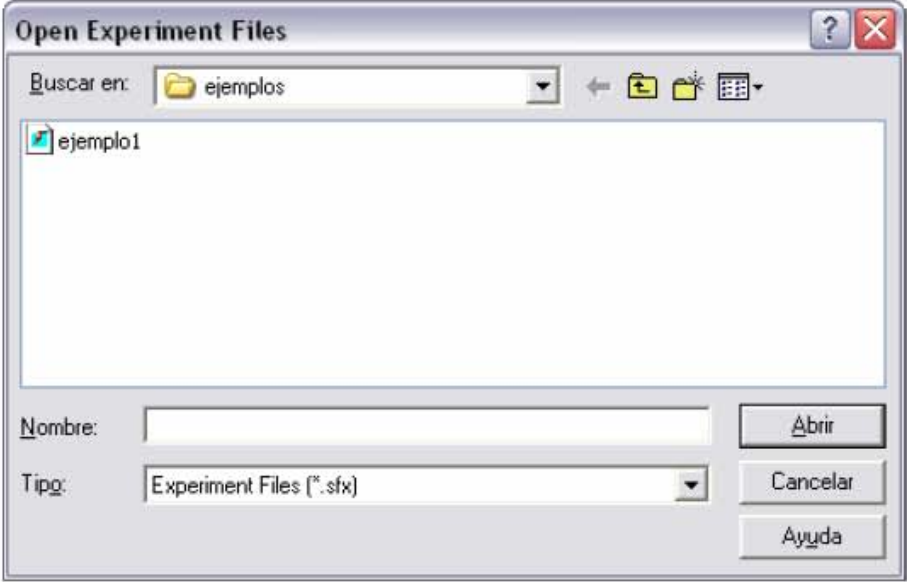

10. Al abrir el experimento guardado se despliega la hoja de cálculo donde aparecen las columnas **Block**, junto con las columnas con el nombre para los componentes de la mezcla con sus proporciones, y además la columna(s) correspondiente(s) a la(s) variable(s) de respuesta, ingresar los datos de la variable de respuesta e ir al menú Special y seguir la secuencia Experimental Design  $\rightarrow$  Analyze Design, seleccionar esta última opción. Se despliega la ventana Analyze Design, seleccionar la variable de respuesta y dar un clic en el botón con la flecha negra correspondiente a la casilla **Data**, y continuar con el botón  $OK$ .

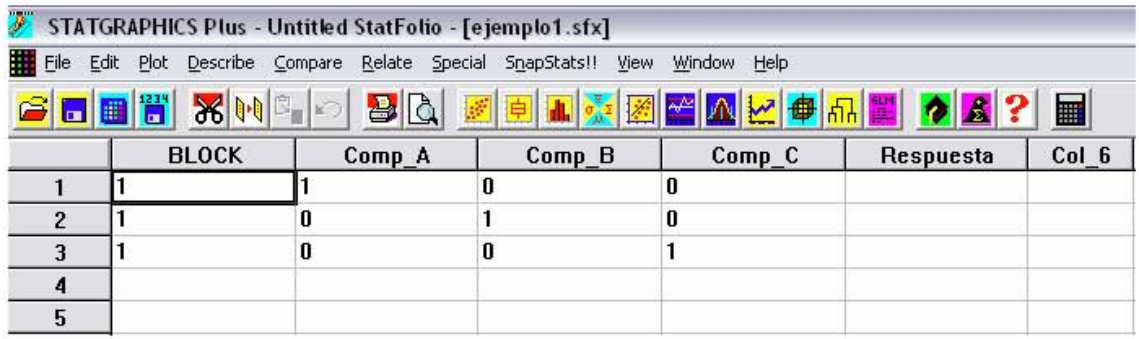

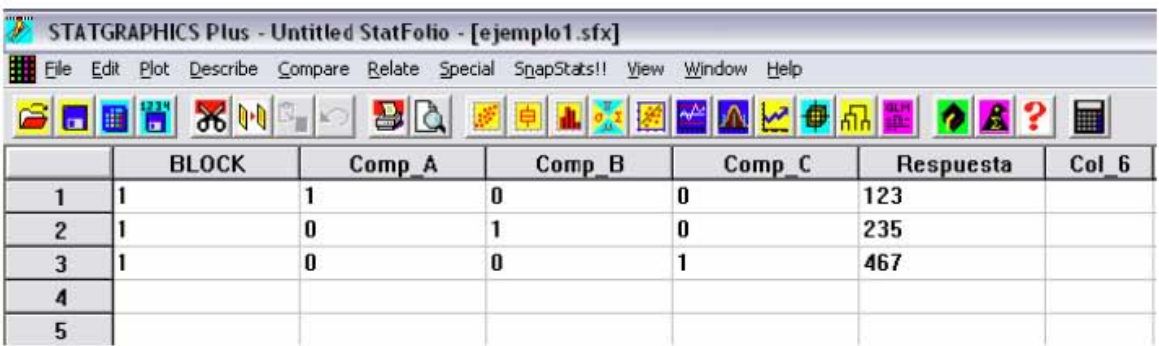

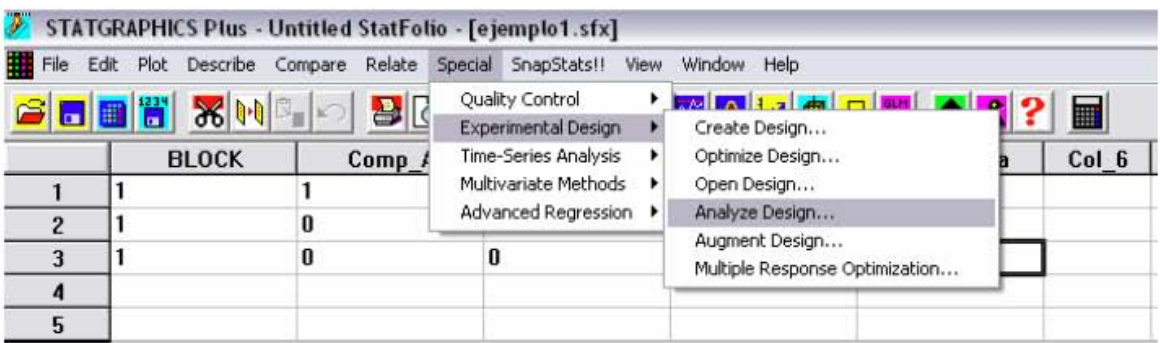

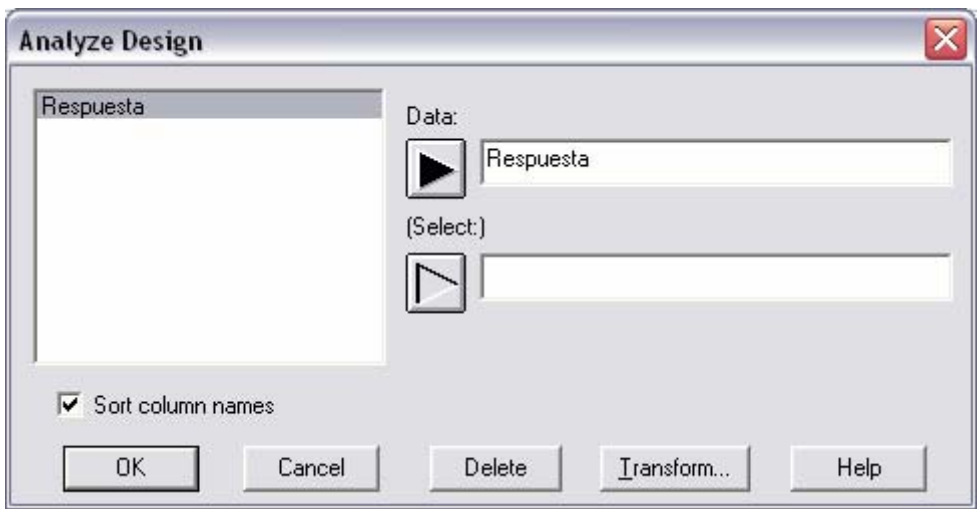

11. Aparecen los resultados para el experimento, para seleccionar más análisis, estos se pueden seleccionar de la opción *Tabular Options* y *Graphical Options* que forman parte de la ventana *Analyze Mixtures* desplegada por el paquete*,* que permite seleccionar otros análisis y tipos de gráficos para el diseño de mezclas trabajado.

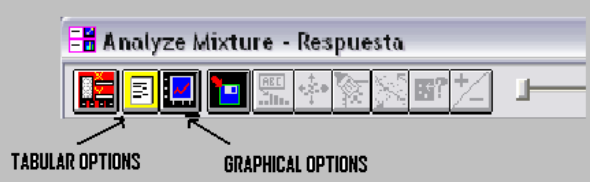

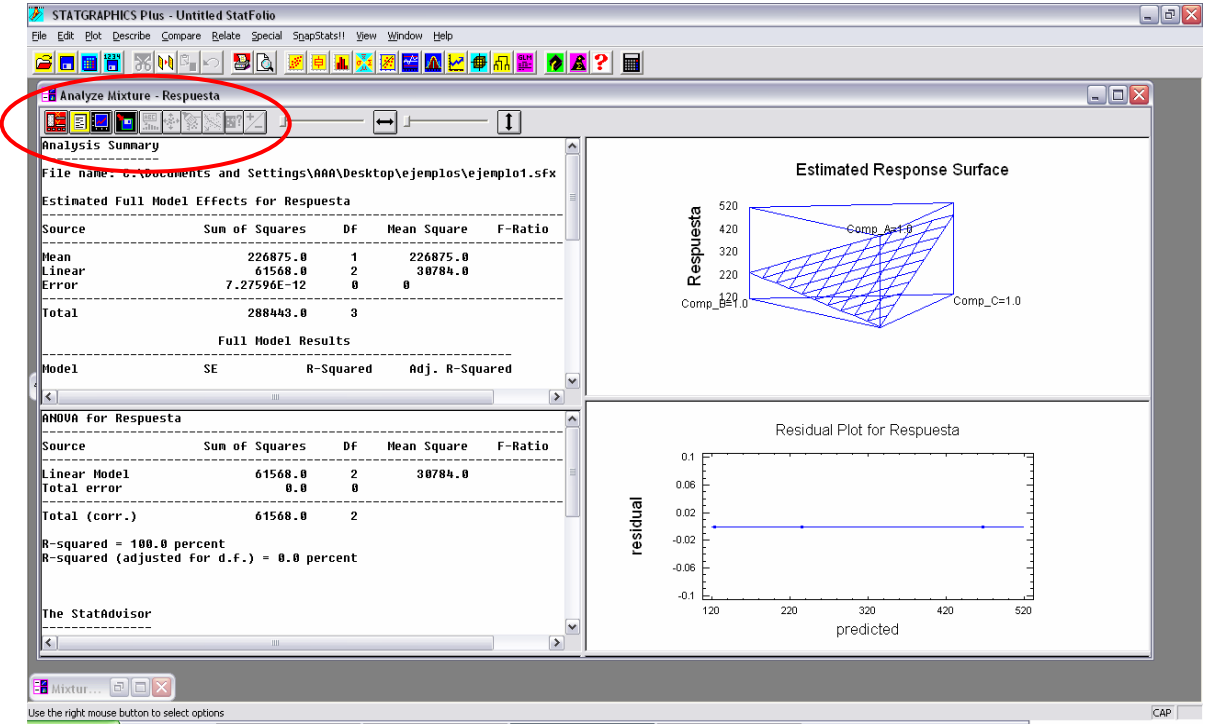

12. Para guardar los resultados en Statfolio con la extensión .sgp, ir a menú  $File \rightarrow Save$  as  $\rightarrow$  Statfolio, dar el nombre al archivo y guardar.

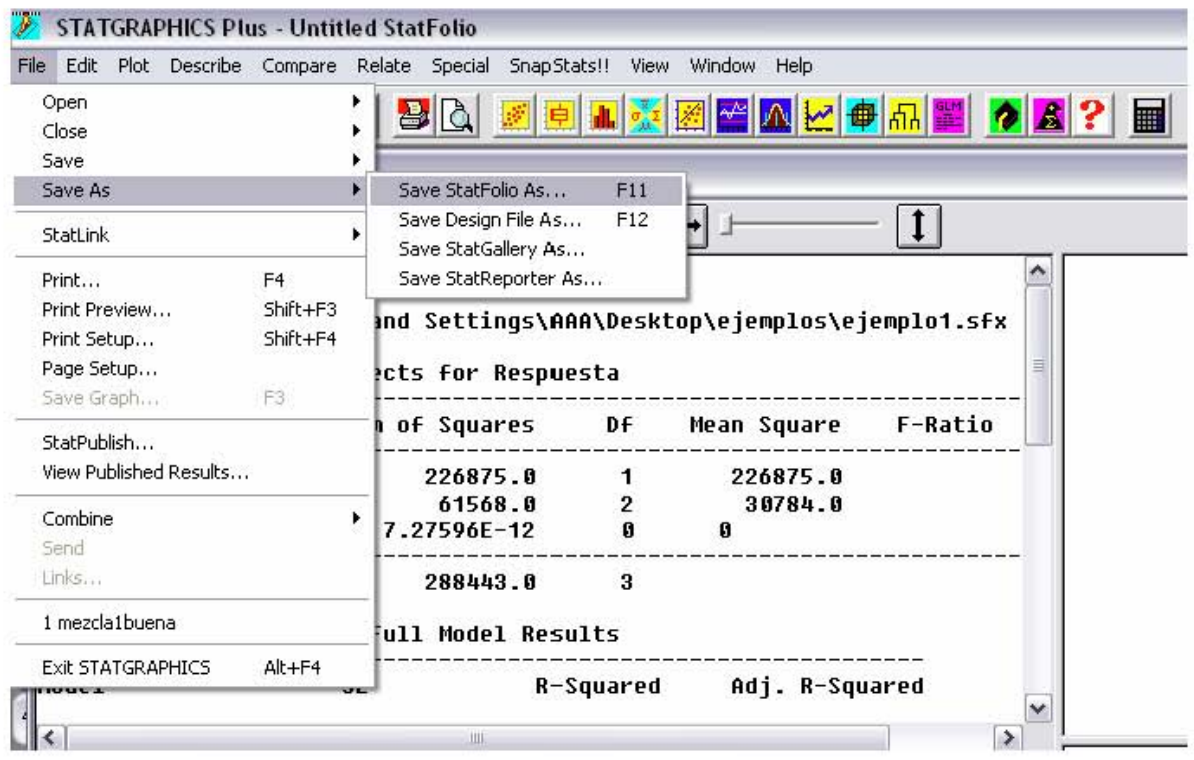

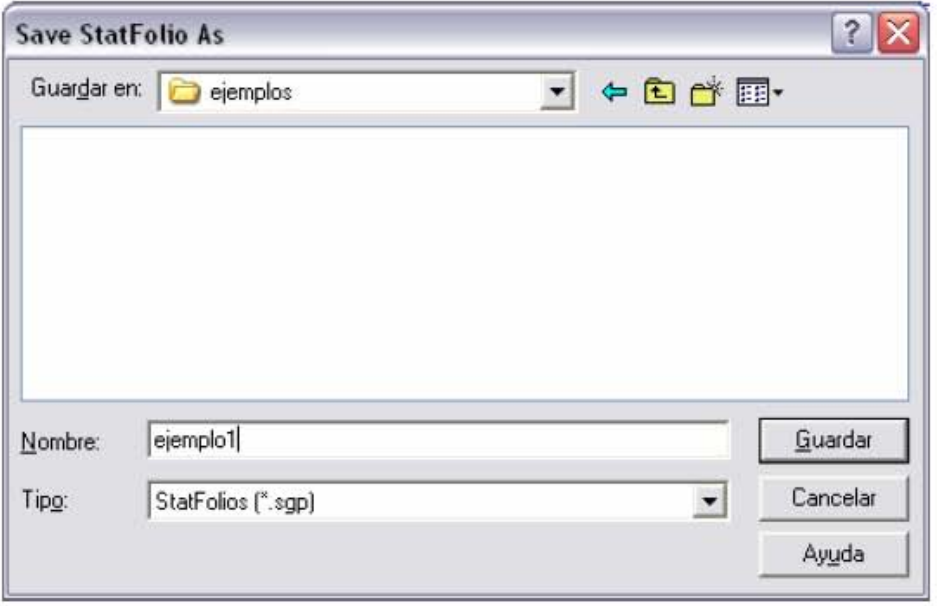

13. Los resultados se pueden salvar en un formato de texto enriquecido (que se puede leer en cualquier procesador de texto, como Word de Microsoft) dando un clic derecho sobre los resultados en la ventana Analyze Mixtures elegir la opción Copy to StatReporter, ir al menú File  $\rightarrow$  Save  $\rightarrow$  StatReporter y nombrar el archivo, este se guardará con la extensión .rtf.

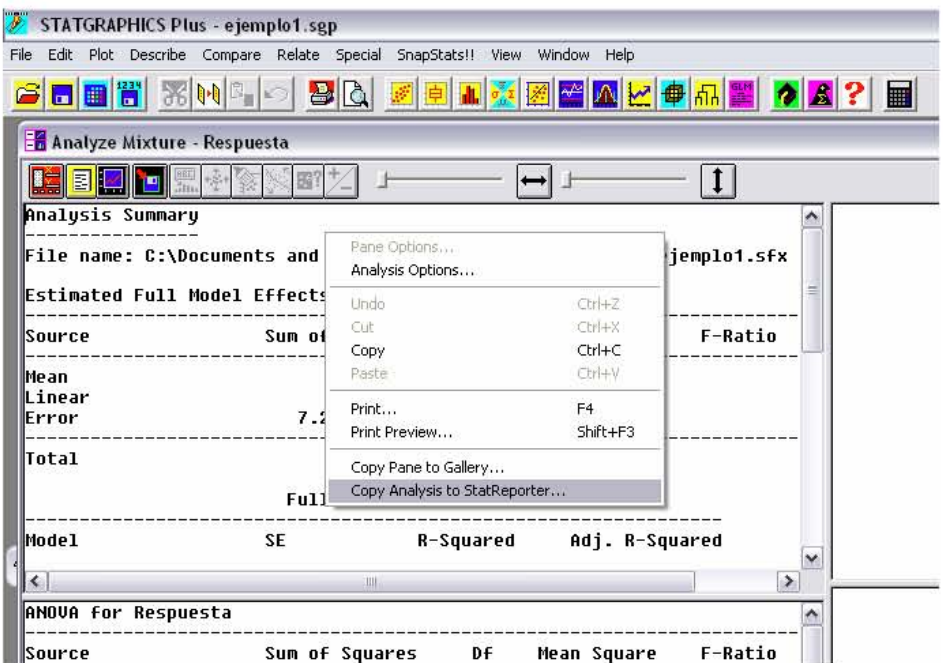

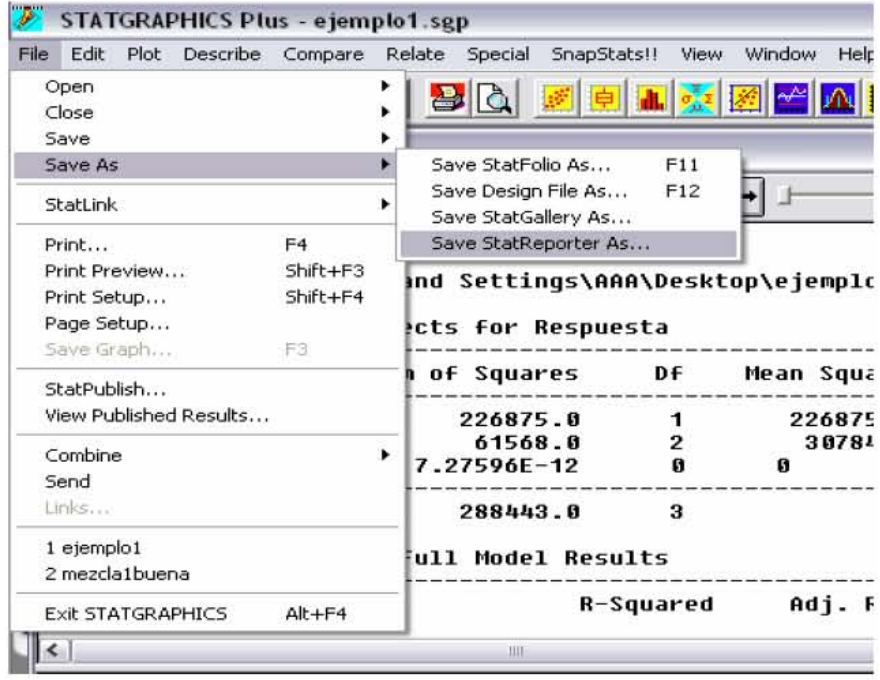

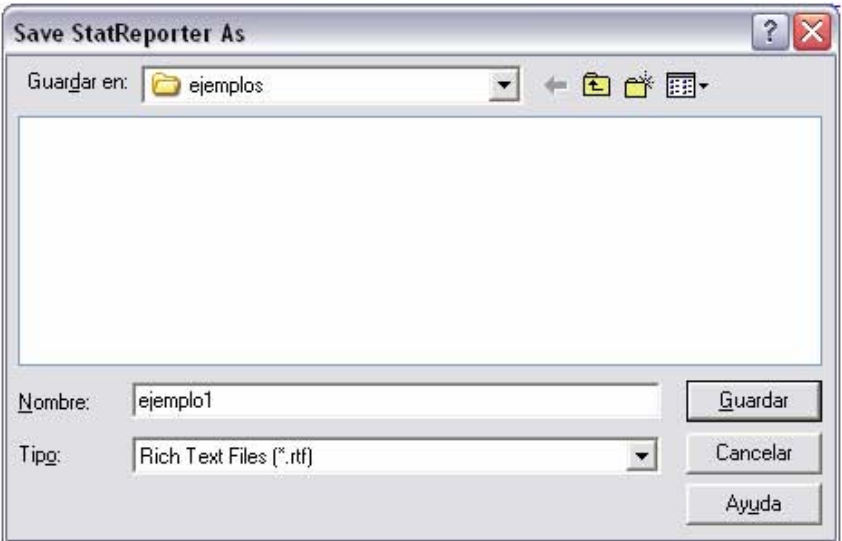

14. La interpretación de los resultados dependerán del tipo de datos ingresados, del tipo de modelo elegido y del propio usuario.